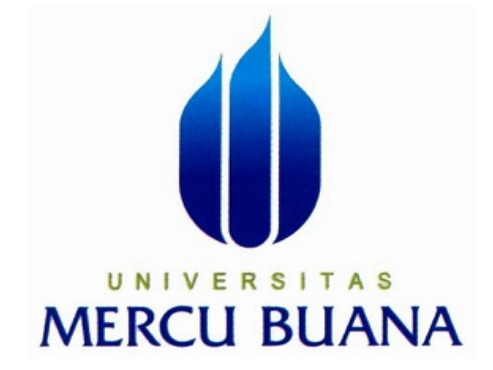

# **PERANCANGAN APLIKASI PENYEWAAN KAMAR RANCANGAN APLIKAS<br>
KOST TUISDA<br>
Inieke Satria<br>
41808010097**

# **KOST TUISDA BANDUNG**

**Inieke Satria**

 **41808010097** 

# UNIVERSITAS **MERCU BUANA**

# **PROGRAM STUDI SISTEM INFORMASI**

# **FAKULTAS ILMU KOMPUTER**

# **UNIVERSITAS MERCU BUANA**

# **JAKARTA**

**2012** 

http://digilib.mercubuana.ac.id/

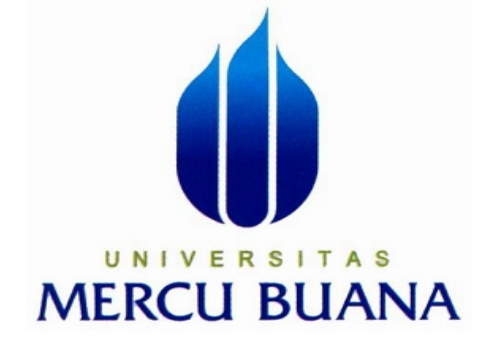

# **PERANCANGAN APLIKASI PENYEWAAN KAMAR RANCANGAN KOST TUISDA BANDUNG**

Laporan Tugas Akhir

Diajukan untuk melengkapi persyaratan mencapai gelar sarjana strata satu (S1)

program studi Sistem Informasi

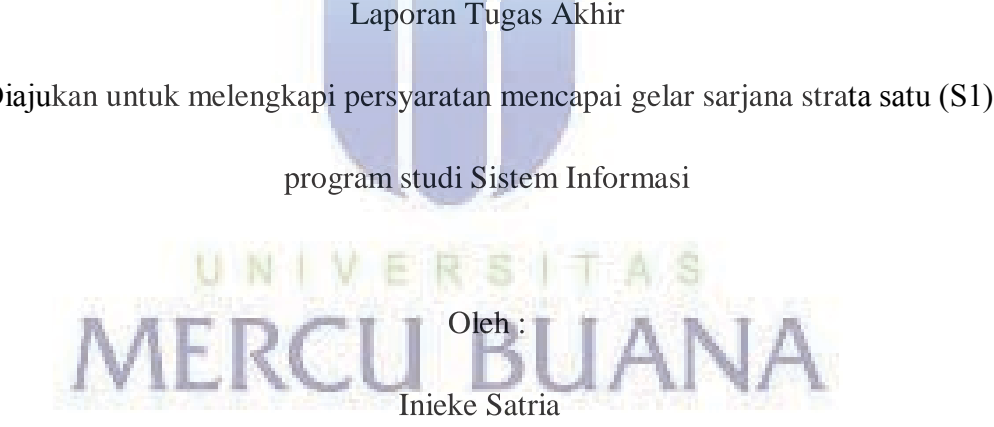

41808010097

#### **PROGRAM STUDI SISTEM INFORMASI**

#### **FAKULTAS ILMU KOMPUTER**

**UNIVERSITAS MERCU BUANA**

**JAKARTA** 

**2012** 

http://digilib.mercubuana.ac.id/

#### **LEMBAR PERNYATAAN**

Yang bertanda tangan dibawah ini :

Nama : Inieke Satria

Nim : 41808010097

Fakultas : Ilmu Komputer

Program Studi : Sistem Informasi

Judul : Perancangan Aplikasi Penyewaan Kamar Kost

Tuisda, Bandung.

Menyatakan bahwa Laporan Tugas Akhir saya adalah hasil karya sendiri dan kultas : Ilmu Komputer<br>ogram Studi : Sistem Informasi<br>dul : Perancangan Aplikasi Penyewaan Kamar Kost<br>Tuisda, Bandung.<br>Menyatakan bahwa Laporan Tugas Akhir saya adalah hasil karya sendiri dan bukan plagiat dari Tugas Akhir

bukan plagiat dari Tugas Akhir orang lain.  $\prec$  (  $\vert$ 

#### Jakarta, Februari 2012

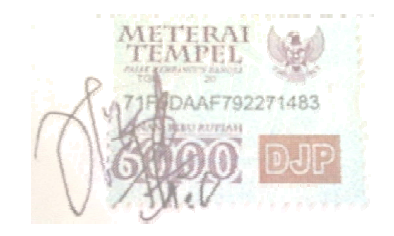

**( Inieke Satria )** 

#### **LEMBAR PENGESAHAN**

 $NIM$  $: 41808010097$ 

Nama Mahasiswa : Inieke Satria

Judul : PERANCANGAN APLIKASI PENYEWAAN KAMAR KOST TUISDA BANDUNG

SKRIPSI INI TELAH DIPERIKSA DAN DISIDANGKAN

JAKARTA 24 Februari 2012

Sarwati Rahayu, ST, MMSI

**Dosen Pembimbing** 

UNIVE A<sub>S</sub> MENGETAHUI

Anita Ratnasari, S.Kom, M.Kom

Koor Tugas Akhir Sistem Informasi

Nur Ani, ST, MMSI

KaProdi Sistem Informasi

#### **KATA PENGANTAR**

Puji dan Syukur kehadirat Tuhan Yang Maha Esa. Yang telah melimpahkan rahmat serta karunia-Nya sehingga penulis dapat menyelesaikan penulisan skripsi yang berjudul PERANCANGAN APLIKASI PENYEWAAN KAMAR KOST TUISDA BANDUNG. Skripsi ini diajukan untuk memenuhi salah satu syarat dalam menyelesaikan Strata satu Program Studi Informasi Universitas Mercu Buana.

Pada Kesempatan ini penulis ingin mengucapkan terima kasih kepada semua pihak yang telah membantu penulis dalam melaksanakan dan menyusun laporan Tugas Akhir ini, baik berupa tenaga, pikiran, pengarahan serta bimbingan yang diberikan. lah satu syarat dalam menyelesaikan Strata satu Program Studi Informasi<br>
inversitas Mercu Buana.<br>
Pada Kesempatan ini penulis ingin mengucapkan terima kasih kepada<br>
mua pihak yang telah membantu penulis dalam melaksanakan

Ucapan terima kasih penulis disampaikan kepada :

- 1. Orang tua yang telah memberikan dorongan, doa restu dan motivasi kepada penulis selama ini.
- 2. Ibu Sarwati Rahayu, ST., MMSI sebagai dosen pembimbing yang telah bersedia memberikan bimbingan dan motivasi kepada penulis.
- 3. Ibu Nur Ani, ST., MMSI, selaku Ka. Prodi Sistem Informasi Universitas Mercu Buana. Mercu Buana.
- 4. Ibu Anita Ratnasari, S.Kom., M.Kom, selaku Koordinator TA Program Studi Sistem Informasi.
- 5. Bapak dan Ibu dosen yang telah memberikan bekal ilmu selama penulis kuliah di Universitas Mercu Buana.
- 6. Rekan rekan penulis yang tidak dapat disebutkan satu per satu terutama Mahasiswa Sistem Informasi angkatan 2008 yang telah banyak membantu dalam penyelesaian skripsi ini.

Penulis telah dapat menyelesaikan skripsi ini dengan baik, namun penulis menyadari sepenuhnya bahwa skripsi ini masih memiliki banyak kekurangan dan keterbatasan. Untuk itu dengan segala kerendahan hati, penulis sangat mengharapkan segala kritik, saran, dan koreksi yang membangun dari pembaca.

Akhir kata penulis berharap semoga skripsi ini bermanfaat bagi pihak yang membaca dan dapat menjadi bahan acuan bagi penelitian pihak yang membaca dan dapat menjadi bahan acuan bagi penelitian selanjutnya. selanjutnya.

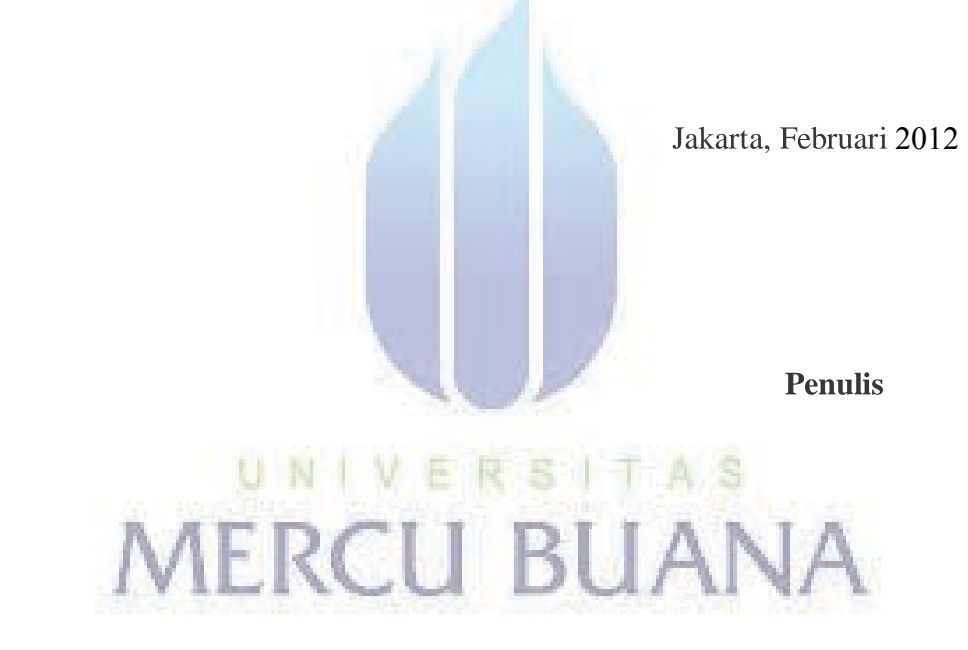

# **DAFTAR ISI**

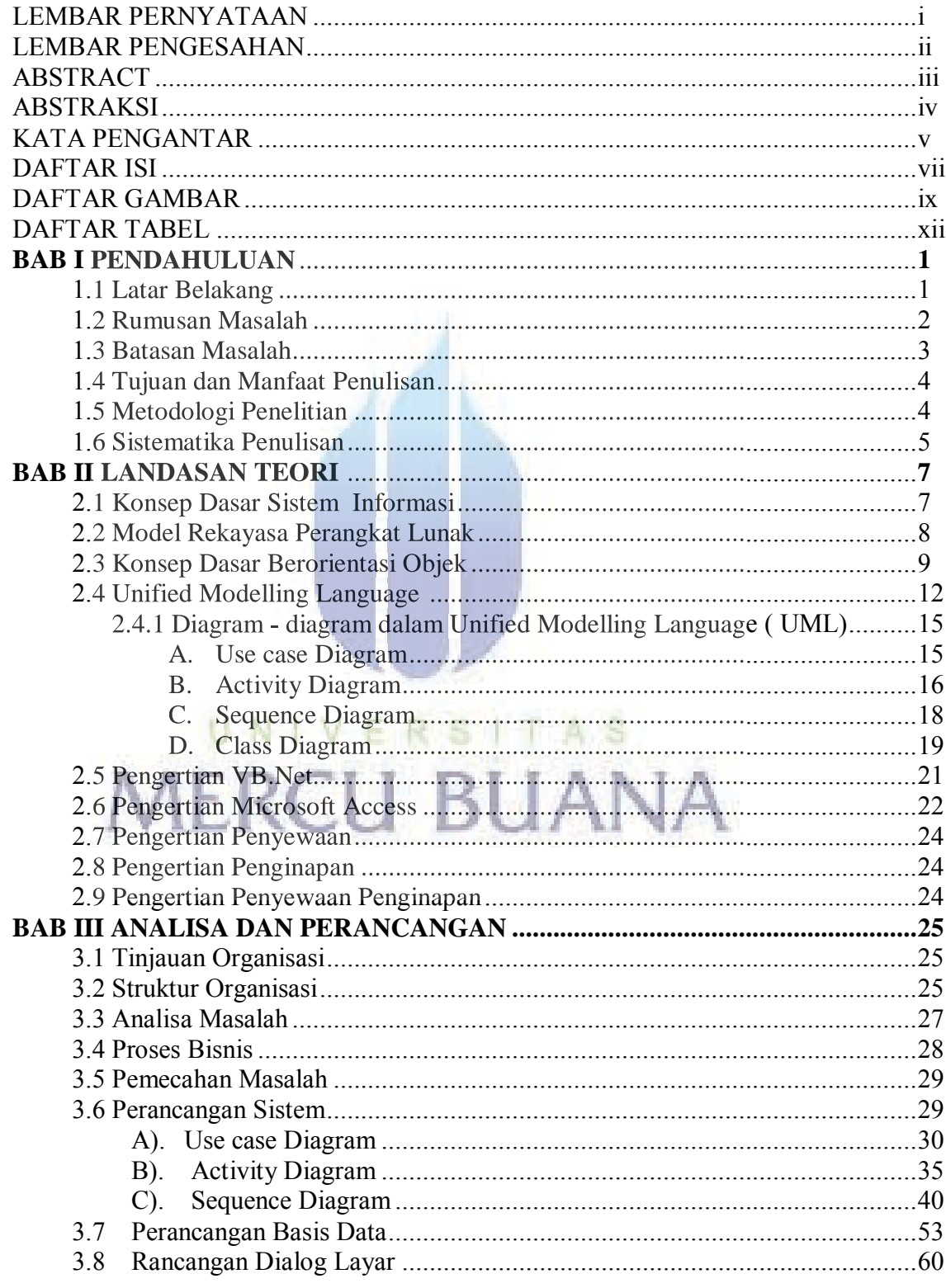

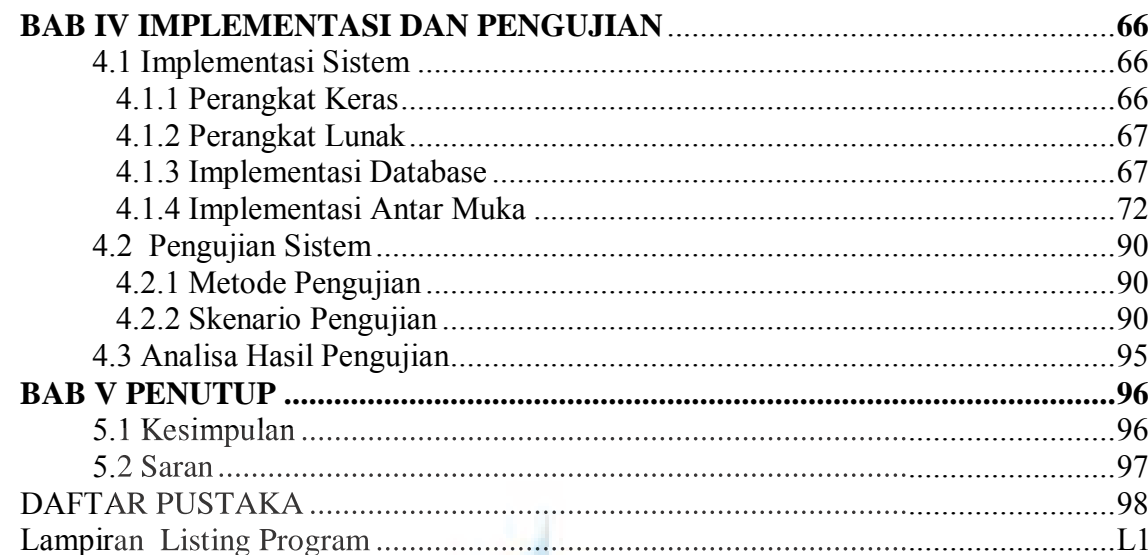

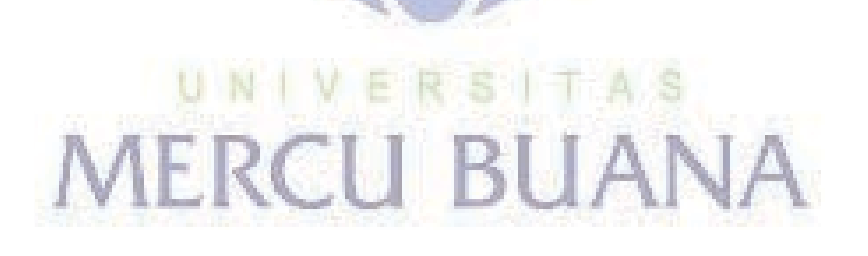

# **DAFTAR GAMBAR**

#### **Halaman**

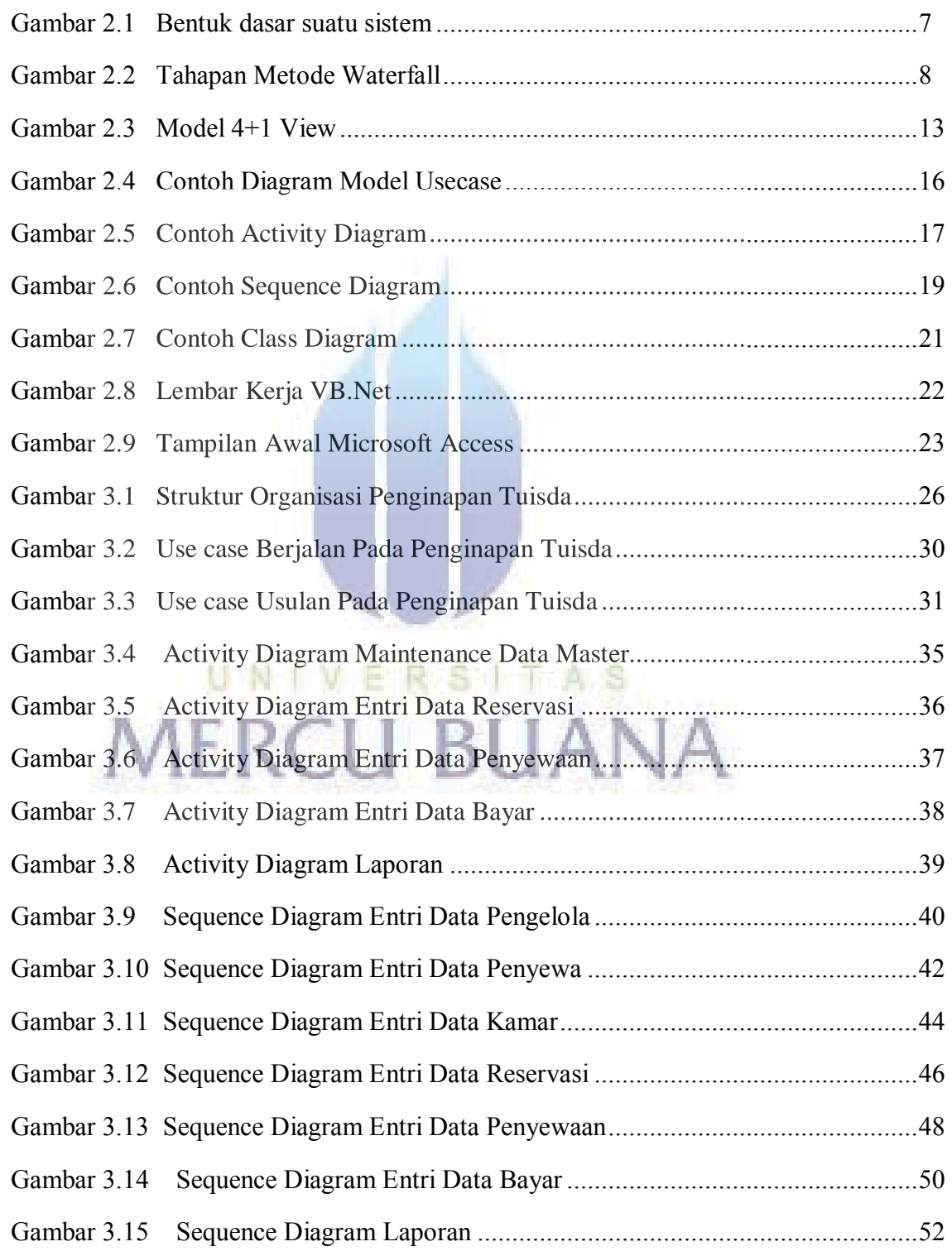

# http://digilib.mercubuana.ac.id/

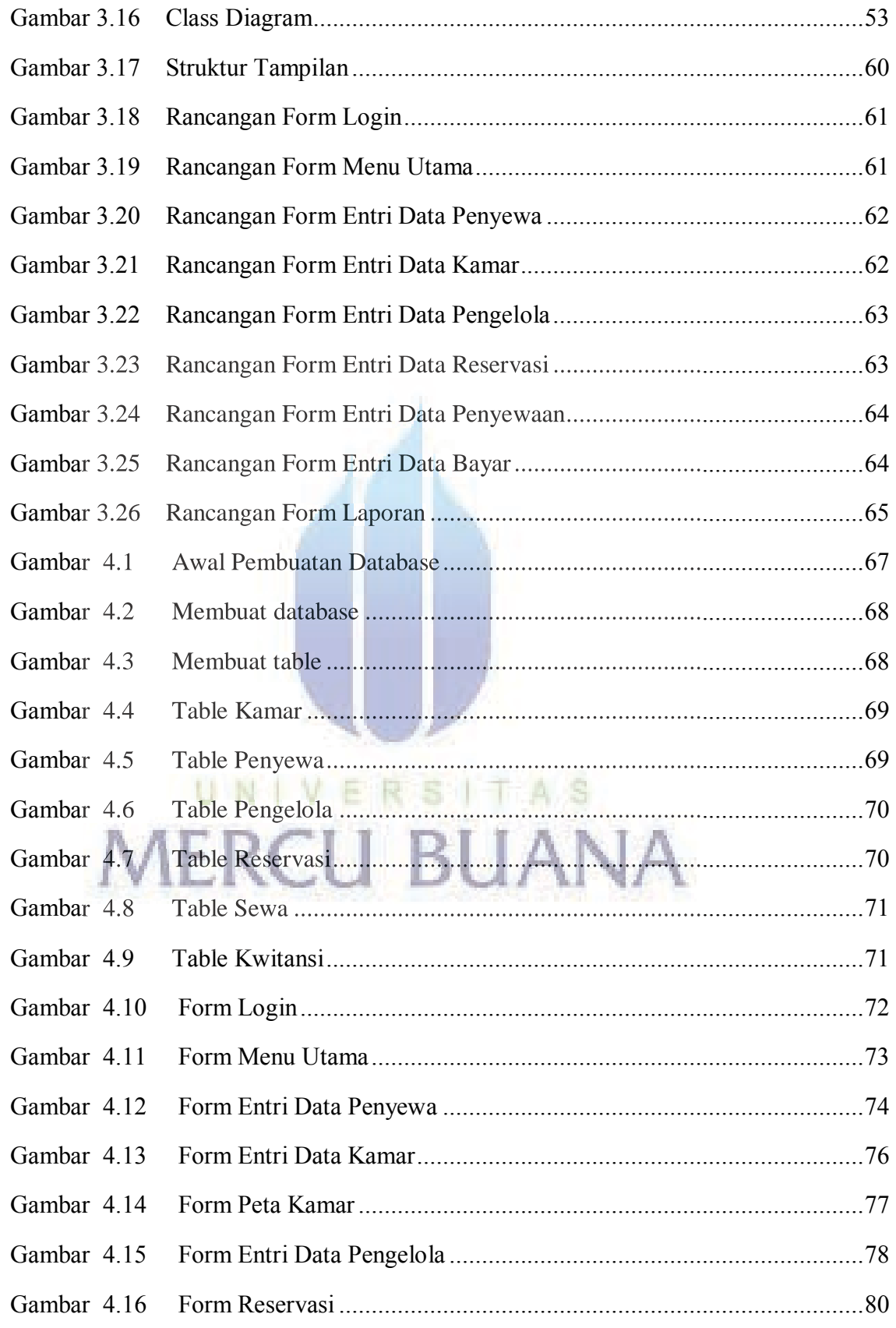

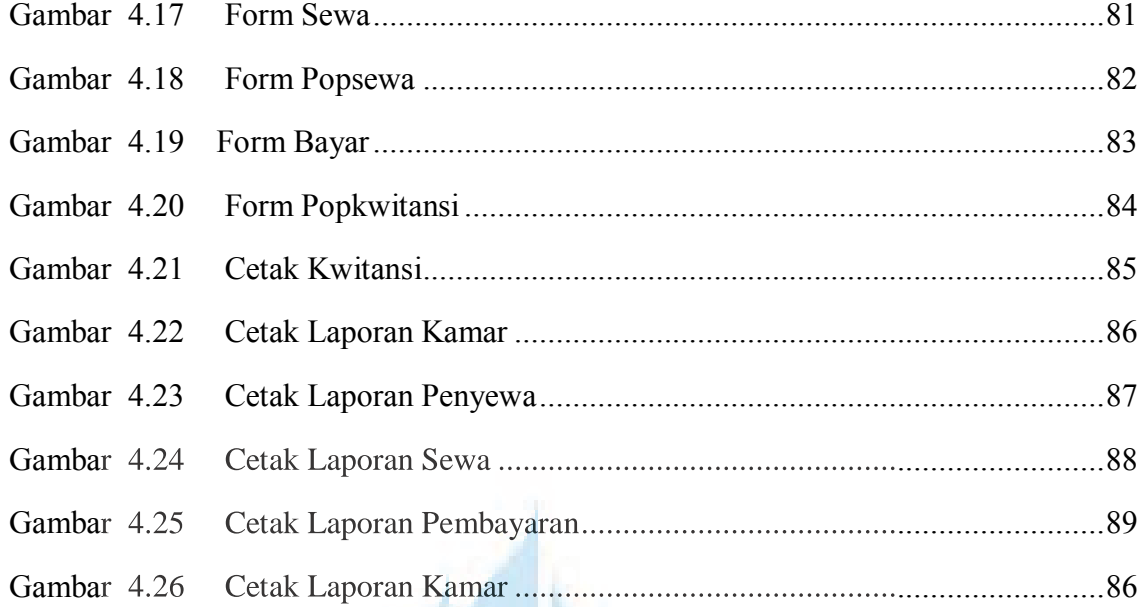

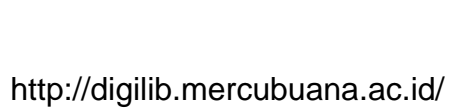

MERCU BUANA

# **DAFTAR TABEL**

#### **Halaman**

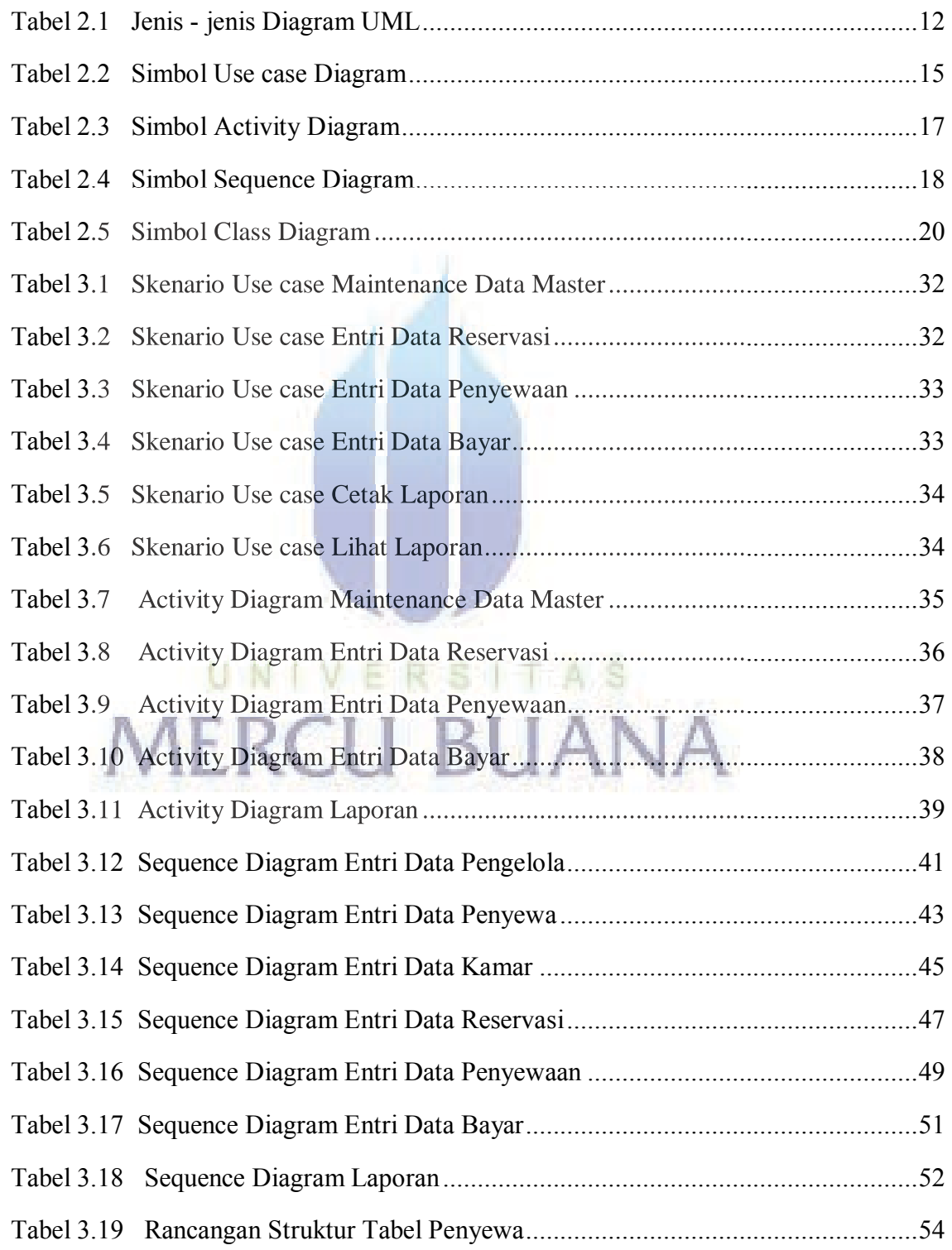

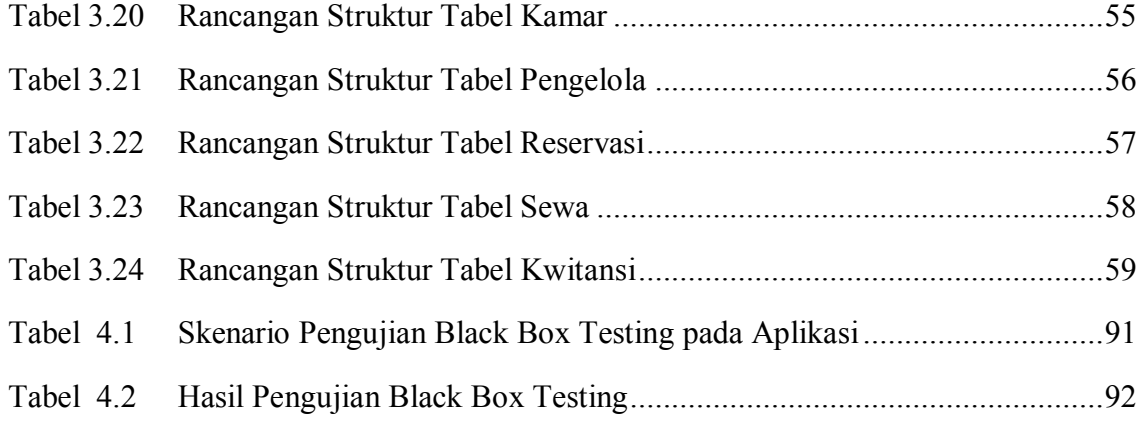

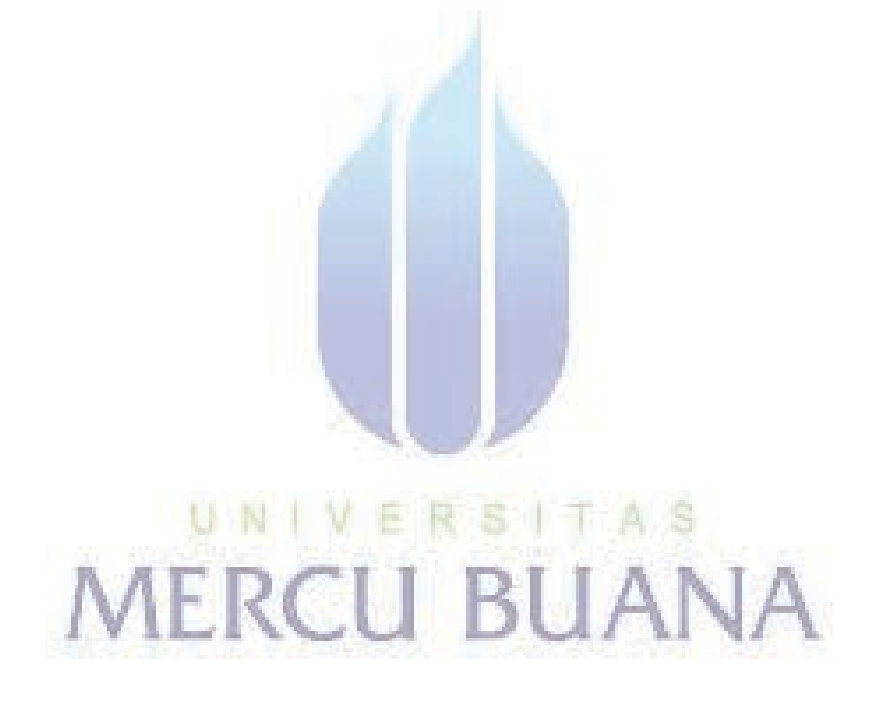

#### **DAFTAR PUSTAKA**

(http://*papers.gunadarma.ac.id/index.php/computer/article/view/.../10954)* (*diakses tanggal* 18-11-2011).

- Adi Nugroho (2005). *Rekayasa Perangkat Lunak Berorientasi Objek.*Yogyakarta : Andi Offset
- Didik Dwi Prasetyo (2006).*Pemrograman Aplikasi Database VB.Net.* Jakarta: Alex Media Komputindo.
- Djon Irwanto (2007). *Membangun Object Oriented.* Jakarta : Alex Media Komputindo. Alex Media Komputindo.<br>on Irwanto (2007). *Membangun Object Oriented*. Jakarta : Alex Media Komputindo.
- Martin Fowler. 2005. *UML Distilled 3th Ed. Panduang Singkat Bahasa Pemodelan Objek Standar*. Andi. Yogyakarta.

Muhammad Ludfi, Rengga Asmara, S.Kom dan Wiratmoko Yuwono,ST .2010.*Sistem Reservasi Hotel Irwan Tuban Berbasis Php Dan Sms Gateway*.II(1):10 Pemodelan Objek Standar. Andi. Yogyakarta.<br>mmad Ludfi, Rengga Asmara, S.Kom dan Wiratmoko Yuwono,ST.<br>Sistem Reservasi Hotel Irwan Tuban Berbasis Php Dan Sms<br>Gateway.II(1):10

*Munawar (2005).Pemodelan Visual Dengan UML.* Yogyakarta: Grah**a** Ilmu.

- Roger S. Pressman. 2002. *Rekayasa Perangkat Lunak Pendekatan Praktisi (Buku*<br>Satu). Yogyakarta: Andi.<br>Sholiq. 2006. *Pemodelan Sistem Informasi Berorientasi Objek dengan UML*. *Satu).* Yogyakarta: Andi.
- Sholiq. 2006. *Pemodelan Sistem Informasi Berorientasi Objek dengan UML.*  Yogyakarta : Graha Ilmu.
- Suryanto Suharli (2005) *Membangun Aplikasi Berbasis Windows dengan Visual Basic.Net.* Jakarta : Alex Media Komputindo.
- Whitten, Jeffery L. dkk. 2004. *Metode Desain dan Analisis Sistem*. Edisi 6. Terjemahan oleh Tim Penerjemah ANDI. Yogyakarta: Andi.

#### **Listing Program**

#### **Form Login**

Imports System.Data.OleDb Public Class frmlogin

Private Sub OK\_Click(ByVal sender As System.Object, ByVal e As System.EventArgs) Handles OK.Click bukaKoneksi() bukaKoneksi() Dim q As String  $=$  "select  $*$  from pengelola where username='" & UsernameTextBox.Text & "' and password='" & PasswordTextBox.Text & "'" Dim mycmd As OleDbCommand = New OleDbCommand(q, conn) Dim myread As OleDbDataReader = mycmd.ExecuteReader If myread.HasRows And myread.Read Then Frmmain.txtstatus.Text = "Anda login sebagai : " & UsernameTextBox.Text logged\_staff\_id = myread.Item $(0)$  $logged\_staff\_name = myreadItem(1)$  $logged\_staff\_hak =$ logged\_staff\_hak =<br>myread.Item("hak\_akses") Frmmain.setenable(True) Frmmain.setenable(True) If  $logged\_staff\_hak = "admin"$  Then Frmmain.ButtonItem19.Enabled = **True** End If Me.Dispose() Else MsgBox("Username atau password salah", vbCritical) End If End Sub Dim q As String = "select \* from<br>ngelola where username='" &<br>sernameTextBox.Text & "' and<br>ssword='" & PasswordTextBox.Text & "'"<br>Dim mycmd As OleDbCommand = ew OleDbCommand(q, conn)<br>
Dim myread As OleDbDataReader =<br>
ycmd.ExecuteReader<br>
If myread.HasRows And myread.Read<br>
hen<br>
Frmmain.txtstatus.Text = "Anda<br>
gin sebagai : " & UsernameTextBox.Text<br>
logged\_staff\_id = myread.Item(0 If logged\_staff\_hak = "admin" Then<br>Frmmain.ButtonItem19.Enabled =<br>End If<br>Me.Dispose()<br>Else<br>MsgBox("Username atau password ", vbCritical)<br>End If

Private Sub Cancel\_Click(ByVal sender As System.Object, ByVal e As System.EventArgs) Handles Cancel.Click Me.Dispose() End Sub

Private Sub Login\_Activated(ByVal sender As Object, ByVal e As System.EventArgs) Handles Me.Activated UsernameTextBox.Focus() End Sub

Private Sub Login\_Load(ByVal sender As Object, ByVal e As System.EventArgs) Handles Me.Load Frmmain.ButtonItem19.Enabled = False Frmmain.setenable(False) End Sub

Private Sub UsernameLabel\_Click(ByVal sender As System.Object, ByVal e As System.EventArgs) Handles

UsernameLabel.Click<br>End Sub<br>End Class End Sub End Class

#### **Form Menu Utama**

Public Class Frmmain

Private Sub ButtonItem15\_Click(ByVal sender As ButtonItem15\_Click(ByVal System. Object, ByVal e As System.EventArgs) Handles ButtonItem15.Click, ButtonItem5.Click ButtonItem5.Click If ActiveMdiChild.Handle If <> Frmhome.Handle Then Me.ActiveMdiChild.Close() frmpenyewa.MdiParent = Me frmpenyewa.Show() frmpenyewa.Show() frmpenyewa.Focus() frmpenyewa.Focus() End Sub <>

Private Sub ButtonItem16\_Click(ByVal sender As System. Object, ByVal e As System.EventArgs) Handles ButtonItem16.Click, ButtonItem6.Click If ActiveMdiChild.Handle <> Frmhome.Handle Then Me.ActiveMdiChild.Close() frmkamar.MdiParent = Me frmkamar.Show() frmkamar.Focus()

End Sub Private Sub Frmmain\_Load(ByVal sender As Object, ByVal e As System.EventArgs) Handles Me.Load Frmhome.MdiParent = Me Frmhome.Show()

```
frmlogin.ShowDialog() 
    End Sub
    Private Sub
ButtonItem14_Click(ByVal sender As
System.Object, ByVal e As
System.EventArgs) Handles
ButtonItem2.Click 
         If ActiveMdiChild.Handle 
<> Frmhome.Handle Then
Me.ActiveMdiChild.Close() 
         frmreservasi.MdiParent = 
Me
         frmreservasi.Show() 
         frmreservasi.Focus() 
frmreservasi.Focus()
```
End Sub

```
Private Sub
ButtonItem17_Click(ByVal sender As
System.Object, ByVal e As
System.EventArgs) Handles
System.Object, ByV<br>System.EventArgs)<br>ButtonItem3.Click
                 If ActiveMdiChild.Handle 
<> Frmhome.Handle Then
Me.ActiveMdiChild.Close() 
.ActiveMdiChild.Close()
                 Frmsewa.MdiParent = Me
                 Frmsewa.Show() 
Frmsewa.Show()
                 Frmsewa.Focus() 
Frmsewa.Focus()
        em.Object, ByVal e As<br>
em.EventArgs) Handles<br>
onItem3.Click For<br>
If ActiveMdiChild.Handle<br>
rmhome.Handle Then<br>
ctiveMdiChild.Close()<br>
Frmsewa.AMdParent = Me<br>
Frmsewa.Focus()<br>
End Sub<br>
Private Sub<br>
onItem20_Click(ByVal send
```
End Sub

```
Private Sub
ButtonItem20_Click(ByVal sender As
System.Object, ByVal e As
System.EventArgs) Handles
System.Object, ByVa<br>System.EventArgs) H<br>ButtonItem20.Click
            frmsql.Show() 
frmsql.Show()
     End Sub
```

```
Private Sub
ButtonItem18 Click(ByVal sender As
System.Object, ByVal e As
System.EventArgs) Handles
ButtonItem4.Click 
        If ActiveMdiChild.Handle 
<> Frmhome.Handle Then
Me.ActiveMdiChild.Close() 
        Frmkwitansi.MdiParent = Me
        Frmkwitansi.Show() 
        Frmkwitansi.Focus() 
    End Sub
```

```
Private Sub
ButtonItem22_Click(ByVal sender As
System.Object, ByVal e As
```
System.EventArgs) Handles ButtonItem22.Click Dim myReport As New rptfrmpendaftaran Dim objRun As New frmlaporan

myReport.SetParameterValue("pengel ola", logged\_staff\_name) With objRun

> .Show() .Focus() End With

objRun.CrystalReportViewer1.Report Source = myReport

```
objRun.CrystalReportViewer1.Zoom(1
00) 
          objRun.WindowState = 
FormWindowState.Maximized 
FormWindowState.Maximized
          objRun.Text = "Form 
pendaftaran"
     End Sub
```

```
Private Sub
ButtonItem23_Click(ByVal sender As
ButtonItem23_Click(ByVal
System. Object, ByVal e As
System.EventArgs) Handles
ButtonItem23.Click 
ButtonItem23.Click
          Dim myReport As New
rptfrmreservasi
          Dim objRun As New
frmlaporan
```

```
myReport.SetParameterValue("pengel
myReport.SetParameterValue(
ola", logged_staff_name)
```

```
myReport.SetParameterValue("reserv
myReport.SetParameterValue(
asi", ambilkodeakhir("R", 
"reservasi", "no_reservasi")) 
          With objRun
```

```
.Show() 
     .Focus() 
End With
```
objRun.CrystalReportViewer1.Report Source = myReport

objRun.CrystalReportViewer1.Zoom(1 00)

 objRun.WindowState = FormWindowState.Maximized

```
 objRun.Text = "Form 
reservasi"
    End Sub
    Sub setenable(ByRef b As
Boolean) 
         RibbonPanel1.Enabled = b
         RibbonPanel2.Enabled = b
          ButtonItem2.Enabled = b 
          ButtonItem3.Enabled = b 
          ButtonItem4.Enabled = b 
          ButtonItem5.Enabled = b 
          ButtonItem6.Enabled = b 
         If b = False Then
              ButtonItem7.Text = 
"&Log in"
         Else
              ButtonItem7.Text = 
"&Log out"
         End If
    End Sub
    Private Sub
Office2007StartButton1_Click(ByVal<br>sender As System.Object, ByVal e
sender As System. Object, ByVal e
As System.EventArgs) Handles
Office2007StartButton1.Click 
fice2007StartButton1.Click
  Log i<br>Log o<br>End
```
End Sub

```
Private Sub
ButtonItem7_Click(ByVal sender As
System.Object, ByVal e As<br><mark>System.</mark>EventArgs) Handles<br>ButtonItem7.Click
System.EventArgs) Handles
ButtonItem7.Click 
             While
ActiveMdiChild.Ha<mark>ndle <> |</mark><br>Frmhome.Handle
Frmhome.Handle
```
Me.ActiveMdiChild.Close() .ActiveMdiChild.Close()

End While frmlogin.ShowDialog() frmlogin.ShowDialog()

End Sub

```
Private Sub
ButtonItem19_Click(ByVal sender As
System.Object, ByVal e As
System.EventArgs) Handles
ButtonItem19.Click 
        If ActiveMdiChild.Handle 
<> Frmhome.Handle Then
Me.ActiveMdiChild.Close() 
        frmstaff.MdiParent = Me
        frmstaff.Show() 
        frmstaff.Focus() 
    End Sub
```

```
Private Sub
ButtonItem24_Click(ByVal sender As
System.Object, ByVal e As
System.EventArgs) Handles
ButtonItem24.Click 
         Dim myReport As New
rptkamar
         Dim objRun As New
frmlaporan
myReport.SetParameterValue("pengel
ola", logged_staff_name)
         With objRun 
              .Show() 
.Show()
              .Focus() 
.Focus()
         End With
objRun.CrystalReportViewer1.Report
Source = myReport 
myReport
objRun.CrystalReportViewer1.Zoom(1
00)
         objRun.WindowState = 
FormWindowState.Maximized 
FormWindowState.Maximized
          objRun.Text = "Laporan 
Data Kamar"
    End Sub
    Private Sub
```

```
ButtonItem25_Click(ByVal sender As
ButtonItem25_Click(ByVal
System. Object, ByVal e As
System.EventArgs) Handles
ButtonItem25.Click 
ButtonItem25.Click
```
Dim myReport As New rptpenyewa

Dim objRun As New frmlaporan

myReport.SetParameterValue("pengel ola", logged\_staff\_name) With objRun

```
.Show() 
     .Focus() 
End With
```
objRun.CrystalReportViewer1.Report Source = myReport

objRun.CrystalReportViewer1.Zoom(1 00)

objRun.WindowState = FormWindowState.Maximized

```
 objRun.Text = "Laporan 
Data Penyewa"
     End Sub
     Private Sub
ButtonItem26_Click(ByVal sender As
System.Object, ByVal e As
System.EventArgs) Handles
ButtonItem26.Click 
           Dim myReport As New
rptsewa
           Dim objRun As New
frmlaporan
m<mark>yReport.Set</mark>ParameterValue("pengel<br><mark>ola", l</mark>ogged_staff_name)<br>With objRun
ola", logged staff name)
           With objRun 
                 .Show() 
.Show()
                 .Focus() 
.Focus()
           End With
objRun.CrystalReportViewer1.Report<br>Source = myReport
Source = myReport 
objRun.CrystalReportViewer1.Zoom(1
jRun.CrystalReportViewer1.Zoom(1rmWindowState.Maximized
00) 
           objRun.WindowState =FormWindowState.Maximized 
            objRun.Text = "Laporan 
penyewaan"<br>End Su
     End Sub
     Private Sub
ButtonItem27_Click(ByVal sender As
System.Object, ByVal e As<br>System.EventArgs) Handles<br>ButtonItem27.Click
System.EventArgs) Handles
ButtonItem27.Click 
           Popcetakbayar.ShowDialog() 
     End Sub
     Private Sub
```
RibbonControl1\_Click(ByVal sender As System.Object, ByVal e As System.EventArgs) Handles RibbonControl1.Click

End Sub

```
Private Sub
RibbonPanel2 Click(ByVal sender As
System.Object, ByVal e As
System.EventArgs) Handles
RibbonPanel2.Click
```
End Sub

```
Private Sub
ButtonItem29_Click(ByVal sender As
System.Object, ByVal e As
System.EventArgs) Handles
ButtonItem29.Click 
        If ActiveMdiChild.Handle 
<> Frmhome.Handle Then
Me.ActiveMdiChild.Close() 
        frmreservasi.MdiParent = 
Me
```
frmreservasi.Show() frmreservasi.Focus() frmreservasi.Focus()

End Sub End

```
Private Sub
ButtonItem30_Click(ByVal sender As
System. Object, ByVal e As
System.EventArgs) Handles
ButtonItem30.Click 
ButtonItem30.Click
           If ActiveMdiChild.Handle 
<> Frmhome.Handle Then
<> Me.ActiveMdiChild.Close() 
Me.ActiveMdiChild.Close()
           Frmsewa.MdiParent = Me
           Frmsewa.Show() 
Frmsewa.Show()
           Frmsewa.Focus() 
Frmsewa.Focus()
```
End Sub

```
Private Sub
ButtonItem31_Click(ByVal sender As
System.Object, ByVal e As

System. EventArgs) Handles
ButtonItem31.Click 
ButtonItem31.Click
          If ActiveMdiChild.Handle 
If <> Frmhome.Handle Then
<> Me.ActiveMdiChild.Close() 
Me.ActiveMdiChild.Close()
          Frmkwitansi.MdiParent = Me

         Frmkwitansi.Show() 
         Frmkwitansi.Focus()
```
End Sub

```
Private Sub
RibbonPanel1 Click(ByVal sender As
System.Object, ByVal e As
System.EventArgs) Handles
RibbonPanel1.Click
```
End Sub End Class

#### **Form Penyewa**

Imports System.Data.OleDb Imports System.Data

#### Public Class frmpenyewa

```
Private Sub
frmkelas Activated(ByVal sender As
Object, ByVal e As
System.EventArgs) Handles
Me.Activated 
             Me.MaximizeBox = False
             Me.MinimizeBox = False
             Me.WindowState = 2 
2
 txtno.Focus() 
txtno.Focus()
       End Sub
       Sub bersih() 
bersih()
 txtnama.Clear() 
txtnama.Clear()
 txtalamat.Clear() 
txtalamat.Clear()
 txtno.Clear() 
txtno.Clear()
 txttelp.Clear() 
txttelp.Clear()
              txtkd.Text = 
<mark>ambilko</mark>deakhir("P", "Penyewa",<br>"id_penyewa")
"id_penyewa") 
 txtno.Focus() 
txtno.Focus()
              cmbjenkel.SelectedIndex = 
0
             cmbtipeid.SelectedIndex =
\thetao.Focus()<br>
ButtonX1_Click(ByVal sender<br>
System.Object, ByVal e As<br>
System.EventArgs)<br>
ana.Clear()<br>
ana.Clear()<br>
ana.Clear()<br>
ana.Clear()<br>
End Sub<br>
d.Text =<br>
ir("P", "Penyewa",<br>
byect, ByVal e As<br>
System.EventArgs) Handles<br>
```
End Sub

Sub loadform() loadform()

 tampilkan() tampilkan() bersih() bersih()

#### End Sub

```
Private Sub this Load(ByVal
sender As Object, ByVal e As
System.EventArgs) Handles Me.Load 
        On Error GoTo eer 
         loadform() 
        Exit Sub
eer: 
         loadform() 
    End Sub
    Sub tampilkan(Optional ByRef
myq As String = "select * from 
penyewa order by id_penyewa asc") 
           lvw.Items.Clear()
                  D<sub>im</sub>
oledbCmdBuilder As 
OleDbCommandBuilder
        Dim q As String
```
 $q = myq$ Dim ds As New DataSet bukaKoneksi() Dim oledbadapter As OleDbDataAdapter oledbadapter = New OleDbDataAdapter(q, conn) oledbadapter.Fill(ds)

Me.DataGridViewX1.DataSource = ds.Tables(0)

End Sub

Private Sub ButtonX1\_Click(ByVal sender As System. Object, ByVal e As System.EventArgs) System.EventArgs)

End Sub

```
Private Sub
frmkelas_Resize(ByVal sender As
frmkelas_Resize(ByVal 
Object, ByVal e As
System.EventArgs) Handles
Me.Resize 
Me.Resize
```
End Sub

End Sub

```
Private Sub
LabelX1_Click(ByVal sender As
System. Object, ByVal e As
System.EventArgs) Handles
LabelX1.Click 
LabelX1.Click
```

```
Private Sub
ButtonX1_Click_1(ByVal sender As
ButtonX1_Click_1(ByVal
System. Object, ByVal e As
System.EventArgs) Handles
ButtonX1.Click 
        Dim q As String = "select 
* from penyewa where id_penyewa='"
& txtkd.Text & "'"
         bukaKoneksi() 
        Dim mycmd As OleDbCommand
= New OleDbCommand(q, conn)
        Dim myread As
OleDbDataReader = 
mycmd.ExecuteReader 
        If myread.HasRows Then
             q =String.Format("update penyewa set 
tipe_idty='{0}',no_idty='{1}',nama
='{2}',alamat='{3}',no_telp='{4}',
tgl_lahir='{5}',tempat_lahir='{6}'
```

```
,jenkel='{7}' where 
id_penyewa='{8}'", cmbtipeid.Text, 
txtno.Text, txtnama.Text, 
txtalamat.Text, txttelp.Text, 
Format(tgllahir.Value, 
"MM/dd/yyyy"), tempatlhr.Text, 
cmbjenkel.Text, txtkd.Text) 
           Else
                  a =String.Format("insert into penyewa 
values('{0}','{1}','{2}','{3}','{4
}','{5}','{6}','{7}','{8}')", 
txtkd.Text, cmbtipeid.Text, 
txtno.Text, txtnama.Text, 
txtalamat.Text, txttelp.Text, 
Format(tgllahir.Value, 
"MM/dd/yyyy"), tempatlhr.Text, 
cmbjenkel.Text) 
            End If
 myread.Close() 
myread.Close()
           mycmd = NewOleDbCommand(q, conn) 
eDbCommand(q, conn)
            Try
mycmd.ExecuteNonQuery()
                 MsgBox("Data berhasil 
disimpan") 
simpan")
                  Application.DoEvents() 
Application.DoEvents()
                  Application.DoEvents() 
Application.DoEvents()
                  Application.DoEvents() 
Application.DoEvents()
                  bersih() 
bersih()
                  tampilkan() 
tampilkan()
            Catch ex As Exception
Catch MsgBox(Err.Description) 
gBox(Err.Description)
            End Tr
      End Sub
End Private Sub
DataGridViewX1_CellContentClick(By
Val sender As System.Object, ByVal
e As
System.Windows.Forms.DataGridViewC
ellEventArgs) Handles
DataGridViewX1.CellContentClick 
     End Sub
   talamat.Text, txttelp<br>rmat(tgllahir.Value,<br>M/dd/yyyy"), tempatlh<br>bjenkel.Text)
   mat(tgllahir.Value, .Item(5, i).Value<br>
Mydd/yyy"), tempatlhr.Text, .Item(5, i).Value<br>
myred.Close() .Item(6, i).Value<br>
myred.Close() .Item(7, i).Value<br>
end If<br>
myred.Close() .Item(7, i).Value<br>
end If<br>
end If<br>
end If<br>
end I
```
Private Sub DataGridViewX1 DoubleClick(ByVal sender As Object, ByVal e As System.EventArgs) Handles DataGridViewX1.DoubleClick On Error Resume Next

Dim i As Integer = DataGridViewX1.CurrentRow.Index

With DataGridViewX1 If .Item(0, i) Is Nothing Then Exit Sub txtkd.Text = .Item(0, i).Value cmbtipeid.Text = .Item(1, i).Value  $txtno.Text = .Item(2,$ i).Value txtnama.Text = .Item(3, i).Value txtalamat.Text = .Item(4, i).Value txttelp.Text = .Item(5, i).Value tgllahir.Value = .Item(6, i).Value i).Value tempatlhr.Text = .Item(7, i).Value i).Value cmbjenkel.Text = .Item(8, i).Value i).Value txtnama.Focus() txtnama.Focus() End With End Sub Private Sub ButtonX3\_Click(ByVal sender As System. Object, ByVal e As System.EventArgs) Handles ButtonX3.Click ButtonX3.Click If MsgBox("Anda akan menghapus data penyewa terpilih,lanjutkan??", MsgBoxStyle.Exclamation + MsgBoxStyle.YesNo) = vbNo Then Exit Sub End If bukaKoneksi() bukaKoneksi() For i As Integer = 0 To DataGridViewX1.RowCount - 1 If MsgBox("Anda a<br>s data penyewa<br>,lanjutkan??",<br>yle.Exclamation +<br>vle.YesNo)\_= vbNo

DataGridViewX1.Rows(i).Selected = True Then

If

```
Dim q As String = 
"delete from penyewa where 
id_penyewa='" & 
DataGridViewX1.Item(0, i).Value & 
"'"
```

```
Dim mycmd As
OleDbCommand = New OleDbCommand(q,conn)
```
mycmd.ExecuteNonQuery()

End If Next

```
 MsgBox("data berhasil 
dihapus", MsgBoxStyle.Information) 
        Application.DoEvents()
        Application.DoEvents()
        Application.DoEvents()
         tampilkan() 
    End Sub
```

```
Private Sub
LinkLabel1 LinkClicked(ByVal
sender As System. Object, ByVal e
As
System.Windows.Forms.LinkLabelLink
ClickedEventArgs) Handles
LinkLabel1.LinkClicked 
nkLabel1.LinkClicked
 bersih() 
bersih()
    End Sub
```
Private Sub PictureBox1\_Click(ByVal sender As System.Object, ByVal e As S<mark>ystem.</mark>Object, ByV<br>System.EventArgs)

```
End Sub
     Private Sub
ReflectionImage1_Click(ByVal
ReflectionImage1_Click(ByVal<br>sender As System.Object, ByVal e
As System.EventArgs) 
System.EventArgs)
```
End Sub

```
Private Sub
txtcari_TextChanged(ByVal sender
As System. Object, ByVal e As
System.EventArgs) Handles
System.EventArgs) Handles<br>txtcari.TextChanged, btncari.Click
             Dim q As String
Dim q = "select * from penyewa 
where no_idty like '%" &
txtcari.Text & "%' or nama like 
'%" & txtcari.Text & "%' or 
alamat like '%" & txtcari.Text & 
"%' order by id_penyewa asc"
            If txtcari.Text = "" Then
                   tampilkan() 
            Else
                   tampilkan(q) 
            End If
   nklabell.LinkClicked<br>
bersin() System.Evanted<br>
ensin() System.Evanted<br>
Me.Activated<br>
Me.Mi<br>
rem.Evantes Sub<br>
stem.Object, ByVal e As<br>
me.Mi<br>
stem.Object, ByVal e As<br>
me.Mi<br>
stem.Evantes Sub<br>
Private Sub<br>
Private Sub<br>
Priva
```
#### End Sub

```
Private Sub
cmbjenkel SelectedIndexChanged(ByV
al sender As System.Object, ByVal
e As System.EventArgs) Handles
cmbjenkel.SelectedIndexChanged
```
End Sub End Class

#### **Form Kamar**

```
Imports System.Data.OleDb 
Imports System.Data
```
Public Class frmkamar

```
Private Sub
frmkelas_Activated(ByVal sender As
Object, ByVal e As
System.EventArgs) Handles
Me.Activated 
          Me.MaximizeBox = False
          Me.MinimizeBox = False
          Me.WindowState = 2 
2
 cmbtipe.Focus() 
cmbtipe.Focus()
     End Sub
     Sub bersih() 
Sub bersih()
 txtnomor.Clear() 
txtnomor.Clear()
 cmbtipe.Text = ""

 txtharga.Clear() 
txtharga.Clear()
 txtket.Clear() 
txtket.Clear()
          txtkd.Text = 
ambilkodeakhir("K", "Kamar", 
"Kamar"
"id_kamar") 
"id_kamar")
 cmbtipe.Focus() 
cmbtipe.Focus()
```
End Sub End

```
Sub loadform() 
Sub loadform()
```

```
SuperTabControl1.SelectedTab = 
SuperTabControl1.Tabs(0) 
SuperTabControl1.Tabs(0)
           tampilkan()
 bersih() 
bersih()
```

```
End Sub
    Private Sub this_Load(ByVal
sender As Object, ByVal e As
System.EventArgs) Handles Me.Load 
        On Error GoTo eer 
         loadform() 
        Exit Sub
eer: 
         loadform() 
    End Sub
```

```
Sub tampilkan(Optional ByRef
myq As String = "select * from 
kamar order by id_kamar asc") 
        ' lvw.Items.Clear()
```
' Dim oledbCmdBuilder As OleDbCommandBuilder Dim q As String  $q = myq$ Dim ds As New DataSet bukaKoneksi() Dim oledbadapter As OleDbDataAdapter oledbadapter = New OleDbDataAdapter(q, conn) oledbadapter.Fill(ds) Me.DataGridViewX1.DataSource = ds.Tables(0) .Tables(0) petakan() petakan() End Sub Sub petakan() petakan() Dim q As String = "Select \* from kamar order by nomor\_kamar kamar asc" Dim a As String Dim Dim mycmd As OleDbCommand Dim = New OleDbCommand(q, conn) Dim myread As Dim OleDbDataReader = eDbDataReader mycmd.ExecuteReader Dim gedung As String = "" Dim stat As Integer Dim lvw.Items.Clear() lvw.Items.Clear() lvw.Groups.Clear() lvw.Groups.Clear() Dim mygroup As Dim ListViewGroup = Nothing Dim myitem As ListViewItem Dim = Nothing While myread.Read While myread.Read With myread With myread  $a =$ LSet(.Item("nomor\_kamar"), 1) If gedung  $\leftrightarrow$  a Then gedung = a mygroup = lvw.Groups.Add(a, "Gedung " & a) End If If .Item("status") = "Tersedia" Then  $stat = 0$ ElseIf .Item("status") = "Dipesan" Then  $stat = 2$ Else  $stat = 1$ End If ' mygroup.Items.Add(.Item("nomor\_kam ar"), stat) Sub petakan()<br>
bing As String = "Select system.EventArgs) Handles<br>
from kamar order by nomor\_kamar<br>
c"<br>
bin a As String End Sub<br>
command (4, conn)<br>
bin myread As<br>
eDbDataReader = system.EventArgs) Handles<br>
eDbDataReader =

myitem = lvw.Items.Add(.Item("nomor\_kamar") , stat) mygroup.Items.Add(myitem) End With End While End Sub Private Sub ButtonX1 Click(ByVal sender As System.Object, ByVal e As System.EventArgs)

#### End Sub

Private Sub frmkelas\_Resize(ByVal sender As Object, ByVal e As System.EventArgs) Handles Me.Resize Me.Resize

End Sub

Private Sub LabelX1\_Click(ByVal sender As LabelX1\_Click(ByVal System. Object, ByVal e As System.EventArgs) Handles LabelX1.Click LabelX1.Click

End Sub

```
Private Sub
ButtonX1_Click_1(ByVal sender As
ButtonX1_Click_1(ByVal
System. Object, ByVal e As
System.EventArgs) Handles
ButtonX1.Click 
ButtonX1.Click
         Dim q As String = "select 
Dim 
* from kamar where id_kamar='" & 
id_kamar='"
txtkd.Text & "'"
 bukaKoneksi() 
bukaKoneksi()
         Dim mycmd As OleDbCommand
Dim = New OleDbCommand(q, conn)
         Dim myread As
OleDbDataReader = 
mycmd.ExecuteReader 
         If myread.HasRows Then
             q =String.Format("update kamar set 
tipe_kamar='{0}',nomor_kamar='{1}'
,harga='{2}',ket='{3}',status='{4}
' where id kamar='{5}'"
cmbtipe.Text, txtnomor.Text, 
txtharga.Text, txtket.Text, 
cmbstatus.Text, txtkd.Text) 
         Else
             q =String.Format("insert into kamar
```
values('{0}','{1}','{2}','{3}','{4 }','{5}')", txtkd.Text, cmbtipe.Text, txtnomor.Text, txtharga.Text, txtket.Text, cmbstatus.Text) End If myread.Close()  $mycmd = New$ OleDbCommand(q, conn) Try

mycmd.ExecuteNonQuery() MsgBox("Data berhasil disimpan")

Application.DoEvents() Application.DoEvents() Application.DoEvents() Application.DoEvents() Application.DoEvents() bersih() bersih() tampilkan() tampilkan() Catch ex As Exception Catch

MsgBox(Err.Description) gBox(Err.Description) End Try End Sub

Private Sub DataGridViewX1\_CellContentClick(By DataGridViewX1\_CellContentClick(By<br><mark>Val</mark> sender As System.Object, ByVal e As **System.Windows.Forms.**DataGr<mark>idViewC</mark><br>ellEventArgs) ellEventArgs)

End Sub

Private Sub DataGridViewX1\_DoubleClick(ByVal<br>sender As Object, ByVal e As sender As Object, ByVal e As System.EventArgs) Handles System.EventArgs) Handles<br>DataGridViewX1.DoubleClick On Error Resume Next

Dim i As Integer = DataGridViewX1.CurrentRow.Index With DataGridViewX1 If .Item(0, i) Is Nothing Then Exit Sub

```
txtkd.Text = .Item(0,
```
i).Value cmbtipe.Text = .Item(1, i).Value txtnomor.Text = .Item(2, i).Value txtharga.Text = .Item(3, i).Value

txtket.Text =  $.Hrem(4,$ 

```
i).Value
```
cmbstatus.Text = .Item(5, i).Value cmbtipe.Focus() End With End Sub

Private Sub ButtonX3\_Click(ByVal sender As System.Object, ByVal e As System.EventArgs) Handles ButtonX3.Click If MsgBox("Anda akan menghapus data kamar terpilih,lanjutkan??", MsgBoxStyle.Exclamation + MsgBoxStyle.YesNo) = vbNo Then Exit Sub End If bukaKoneksi() bukaKoneksi() For  $i$  As Integer = 0 To DataGridViewX1.RowCount - 1  $T<sub>f</sub>$ DataGridViewX1.Rows(i).Selected = True Then True Dim q As String = Dim "delete from kamar where id\_kamar='" & id\_kamar='" DataGridViewX1.Item(0, i).Value & "'" Dim mycmd As  $OleDbCommand = New OleDbCommand(q,$ 

mycmd.ExecuteNonQuery() mycmd.ExecuteNonQuery()

conn) conn)

End If Next MsgBox("data berhasil dihapus", MsgBoxStyle.Information) MsgBoxStyle.Information) Application.DoEvents() Application.DoEvents() Application.DoEvents() Application.DoEvents() Application.DoEvents() tampilkan() End Sub

Private Sub LinkLabel1\_LinkClicked(ByVal sender As System. Object, ByVal e As System.Windows.Forms.LinkLabelLink ClickedEventArgs) Handles LinkLabel1.LinkClicked bersih() End Sub Private Sub txtcari\_TextChanged(ByVal sender As System.Object, ByVal e As

```
System.EventArgs) Handles
txtcari.TextChanged, btncari.Click 
        Dim q As String
        q = "select * from kamar 
where tipe_kamar like '%" & 
txtcari.Text & "%' or nomor_kamar 
like '%" & txtcari.Text & "%' or 
harga like '%" & txtcari.Text & 
"%' or status like '%" & 
txtcari.Text & "%' order by 
id kamar asc"
        If txtcari.Text = "" Then
            tampilkan() 
        Else
             tampilkan(q) 
tampilkan(q)
        End If
```
End Sub

Private Sub DataGridViewX1\_CellContentClick\_1( ByVal sender As System.Object, ByVal e As System.Windows.Forms.DataGridViewC<br>ellEventArgs) Handles<br>DataGridViewX1.CellContentClick ellEventArgs) Handles DataGridViewX1.CellContentClick Private Sub<br>**taGri**dViewX1\_CellContentClick<mark>\_1(</mark><br><mark>Va</mark>l sender As System.Object, End If<br>
ByVal sender As System.<br>
ByVal ender As System.<br>
Private Sub<br>
taGridViewX1\_CellContentClick\_1(
Val sender As System.<br>
Object,<br>
Val sender As System.<br>
Object,<br>
Senem.<br>
Nindows.Forms.DataGridViewC<br>
IEVentArgs) Handle

End Sub End

Private Sub LabelX2\_Click(ByVal sender As System.Object, ByVal e As System.EventArgs) Handles LabelX2.Click stem.Object, ByV<br>stem.EventArgs)<br>belX2.Click

End Sub End

Private Sub SuperTabControlPanel1\_Click(ByVal sender As System.Object, ByVal e As System.EventArgs) Handles SuperTabControlPanel1.Click

End Sub

Private Sub lvw\_SelectedIndexChanged(ByVal sender As System. Object, ByVal e As System.EventArgs) Handles lvw.SelectedIndexChanged

End Sub

Private Sub Panel6\_Paint(ByVal sender As System.Object, ByVal e As

System.Windows.Forms.PaintEventArg s) Handles Panel6.Paint

End Sub

Private Sub SuperTabControlPanel2\_Click(ByVal sender As System.Object, ByVal e As System.EventArgs) Handles SuperTabControlPanel2.Click

End Sub

Private Sub SuperTabControl1\_SelectedTabChange d(ByVal sender As System.Object, ByVal e As DevComponents.DotNetBar.SuperTabSt ripSelectedTabChangedEventArgs) ripSelectedTabChangedEventArgs Handles SuperTabControl1.SelectedTabChange d d

End Sub End

Private Sub Label5\_Click(ByVal sender As System. Object, ByVal e As System. EventArgs) Handles Label5.Click Label5.Click

End Sub

End Sub

Private Sub Label8\_Click(ByVal sender As System.Object, ByVal e As System. EventArgs) Handles Label8.Click Label8.Click

Private Sub Label4\_Click(ByVal sender As System.Object, ByVal e As System.EventArgs) Handles Label4.Click

End Sub

Private Sub Label11 Click(ByVal sender As System.Object, ByVal e As System.EventArgs) Handles Label11.Click

End Sub

Private Sub Label3\_Click(ByVal sender As System. Object, ByVal e

As System.EventArgs) Handles Label3.Click

End Sub

Private Sub Label9\_Click(ByVal sender As System.Object, ByVal e As System.EventArgs) Handles Label9.Click

End Sub

Private Sub txtkd\_TextChanged(ByVal sender As System.Object, ByVal e As<br>System.EventArgs) Handles<br>txtkd.TextChanged<br>End Sub System.EventArgs) Handles txtkd.TextChanged

#### End Sub

Private Sub txtharga\_TextChanged(ByVal sender As System.Object, ByVal e As System.EventArgs) Handles System.EventArgs) Han<br>txtharga.TextChanged

#### End Sub

Private Sub txtket\_TextChanged(ByVal sender As System.Object, ByVal e As System.EventArgs) Handles txtket.TextChanged <mark>stem.</mark>Object, ByV<br>**stem.**EventArgs)<br>**tket.**TextChanged

End Sub

Private Sub txtnomor\_TextChanged(ByVal sender As System.Object, ByVal e As S<mark>ystem.</mark>EventArgs) Handles<br>txtnomor.TextChanged txtnomor.TextChanged

#### End Sub

Private Sub cmbtipe\_SelectedIndexChanged(ByVal sender As System. Object, ByVal e As System.EventArgs) Handles cmbtipe.SelectedIndexChanged

End Sub

#### Private Sub cmbstatus\_SelectedIndexChanged(ByV al sender As System.Object, ByVal e As System.EventArgs) Handles cmbstatus.SelectedIndexChanged

#### End Sub

Private Sub Panel5 Paint(ByVal sender As System. Object, ByVal e As System.Windows.Forms.PaintEventArg s) Handles Panel5.Paint

End Sub

Private Sub Panel1 Paint(ByVal sender As System.Object, ByVal e As System.Windows.Forms.PaintEventArg s) Handles Panel1.Paint Handles Panel1.Paint

End Sub

Private Sub Panel4\_Paint(ByVal sender As System. Object, ByVal e As

System.Windows.Forms.PaintEventArg s) Handles Panel4.Paint

End Sub

Private Sub Panel3\_Paint(ByVal sender As System. Object, ByVal e As System.Windows.Forms.PaintEventArg

s) Handles Panel3.Paint Handles Panel3.Paint

End Sub

Private Sub Panel2\_Paint(ByVal sender As System. Object, ByVal e As

System.Windows.Forms.PaintEventArg s) Handles Panel2.Paint Handles Panel2.Paint

End Sub

Private Sub PictureBox1\_Click(ByVal sender As System.Object, ByVal e As System.EventArgs) Handles PictureBox1.Click

End Sub

Private Sub ReflectionImage1 Click(ByVal sender As System. Object, ByVal e As System.EventArgs) Handles ReflectionImage1.Click

#### End Sub

```
Private Sub Label2_Click(ByVal
sender As System.Object, ByVal e 
As System.EventArgs) Handles
Label2.Click
```
#### End Sub

```
Private Sub Label1_Click(ByVal
sender As System. Object, ByVal e
As System.EventArgs) Handles
Label1.Click
```
End Sub End Class Class

#### $\bf{Form}$  Reservasi

Imports System.Data.OleDb Imports System.Data

#### Public Class frmneservasi

```
Private Sub
frmkelas_Activated(ByVal sender As
mkelas_Activated(ByVal Object, ByVal e As
System.EventArgs) Handles<br><mark>Me.Acti</mark>vated
Me. Activated
          Me.MaximizeBox = False
          Me.MinimizeBox = False
          Me.WindowState = 2 txtnama.Focus() 
txtnama.Focus()
     End Sub
End Sub bersih() 
bersih()
 txtnama.Clear() 
txtnama.Clear()
          txtkdkamar.Text =
          txtalamat.Clear()
 txttelp.Clear() 
txttelp.Clear()
           txtkd.Text = 
ambilkodeakhir("R", "Reservasi", 
"no_reservasi") 
           txtnama.Focus() 
    End Sub
     Sub loadkamar() 
           cmbkamar.Items.Clear()
```
 cmbkamar.Items.Add("-") Dim q As String = "select \* from kamar order by id\_kamar asc"

```
Dim mycmd As OleDbCommand
= New OleDbCommand(q, conn)
```
#### Dim myread As OleDbDataReader = mycmd.ExecuteReader While myread.Read

```
cmbkamar.Items.Add(myread.Item("no
mor_kamar")) 
        End While
         myread.Close() 
    End Sub
```
#### Sub loadform()

```
 tampilkan() 
tampilkan()
         bersih()
 loadkamar() 
loadkamar()
    End Sub
    Private Sub this_Load(ByVal
sender As Object, ByVal e As
System.EventArgs) Handles Me.Load
         On Error GoTo eer 
GoTo eer
         loadform()
         Exit Sub
eer: 
eer:
 loadform() 
loadform()
    End Sub
    Sub tampilkan (Optional ByRef
```

```
myq As String = "select 
String a.no_reservasi,a.tanggal,k.nomor_k
amar,a.nama_pemesan,a.alamat,a.no_
telp, p.nama as Pengelola from
reservasi a,kamar k,pengelola p 
where p.id_pengelola=a.pengelola 
and k.id_kamar=a.kamar") 
k.id_kamar=a.kamar"
            lvw.Items.Clear()
```

```
' Dim 
oledbCmdBuilder As 
As
OleDbCommandBuilder
         Dim q As String
```

```
q = myq
```

```
Dim ds As New DataSet
         bukaKoneksi() 
        Dim oledbadapter As
OleDbDataAdapter
         oledbadapter = New
OleDbDataAdapter(q, conn) 
         oledbadapter.Fill(ds)
```

```
Me.DataGridViewX1.DataSource =
ds.Tables(0)
```
End Sub

Private Sub ButtonX1\_Click(ByVal sender As System.Object, ByVal e As System.EventArgs)

End Sub

Private Sub frmkelas\_Resize(ByVal sender As Object, ByVal e As System.EventArgs) Handles Me.Resize

End Sub

Private Sub LabelX1 Click(ByVal sender As System. Object, ByVal e As System.EventArgs) Handles LabelX1.Click belX1\_Click(ByVal<br>stem.Object, ByVa<br>stem.EventArgs) H<br>belX1.Click

End Sub

```
Private Sub
ButtonX1_Click_1(ByVal sender As
System.Object, ByVal e As<br>System.EventArgs) Handles<br>ButtonX1.Click
System.EventArgs) Handles
ButtonX1.Click 
         Dim q As String = "select
* from reservasi where 
no_reservasi='" & txtkd.Text & "'"
_reservasi='"bukaKoneksi()
          bukaKoneksi() 
         Dim mycmd As OleDbCommand
Dim = New OleDbCommand(q, conn)
         Dim myread As
OleDbDataReader =
mycmd.ExecuteReader
 If myread.HasRows Then
If q =String.Format("update reservasi 
set 
tanggal='{0}',kamar='{1}',nama_pem
esan='{2}',alamat='{3}',no_telp='{
4}',pengelola='{5}' where 
no_reservasi='{6}'", 
Format(tanggal.Value, 
"MM/dd/yyyy"), txtkdkamar.Text, 
txtnama.Text, txtalamat.Text, 
txttelp.Text, logged_staff_id, 
txtkd.Text) 
         Else
             q =String.Format("insert into 
reservasi 
values('{0}','{1}','{2}','{3}','{4
}','{5}','{6}')", txtkd.Text, 
Format(tanggal.Value,
```

```
"MM/dd/yyyy"), txtkdkamar.Text, 
                                                  txtnama.Text, txtalamat.Text, 
                                                  txttelp.Text, logged_staff_id)
                                                             End If
                                                              myread.Close() 
                                                             mycmd = NewOleDbCommand(q, conn) 
                                                             Try
                                                  mycmd.ExecuteNonQuery() 
                                                                   q = "update kamar set 
                                                  status='Dipesan' where id_kamar='"
                                                  & txtkdkamar.Text & "'"
                                                                   mycmd = NewOleDbCommand(q, conn) 
                                                  mycmd.ExecuteNonQuery()
                                                                   MsgBox("Data berhasil 
                                                  disimpan") 
disimpan")
                                                                   If MsgBox("Cetak Bukti 
                                                  Pemesanan??", vbYesNo + 
                                                  vbInformation) = vbYes Then
                                                  cetakreservasi(txtkd.Text)
                                                                   End If
                                                                   Application.DoEvents() 
Application
                                                                   Application.DoEvents() 
Application
                                                                   Application.DoEvents() 
Application
                                                                   bersih() 
bersih()
                                                                   tampilkan() 
tampilkan()
                                                             Catch ex As Exception
Catch MsgBox(Err.Description) 
MsgBox(Err.Description)
                                                             End Try
                                                       End Sub
                                                        Sub cetakreservasi(ByRef tkd
                                                  As String) 
String)
                                                             Dim myReport As New
                                                  rptreservasi
                                                             Dim objRun As New
                                                  frmlaporan
                                                  myReport.SetParameterValue("pengel
                                                  ola", logged_staff_name)
                                                  myReport.SetParameterValue("norese
                                                  rvasi", tkd) 
                                                             With objRun 
OleDbCommand(q, conn)<br>
1.Click(ByVal sender As<br>
.EventArgs) Handles<br>
.EventArgs) Handles<br>
1.Click MagBox("D<br>
disimpan")<br>
1.Click MagBox("D<br>
disimpan")<br>
Tf MsgBox("D<br>
white Sub<br>
white Sub<br>
x1.Click (1(ByVal sender As<br>
.Cli
                                                                   If MsgBox(<br>, vbYesNo<br>n) = vbYes
```

```
.Show() 
     .Focus() 
End With
```
objRun.CrystalReportViewer1.Report Source = myReport

objRun.CrystalReportViewer1.Zoom(1 00) objRun.WindowState = FormWindowState.Maximized objRun.Text = "Reservasi - " & txtnama.Text End Sub Private Sub DataGridViewX1 CellContentClick(By Val sender As System.Object, ByVal e As System.Windows.Forms.DataGridViewC ellEventArgs)

End Sub

Private Sub DataGridViewX1 DoubleClick(ByVal D<mark>ataGridViewX1\_DoubleClick(</mark>ByVal<br>**sender** As Object, ByVal e As System.EventArgs) Handles S<mark>ystem.</mark>EventArgs) Handles<br>DataGridViewX1.DoubleClick On Error Resume Next

```
Dim i As Integer =DataGridViewX1.CurrentRow.Index 
taGridViewX1.CurrentRow.Index
           With DataGridViewX1 
With DataGridViewX1
                 If .Item(0, i) Is
If Nothing Then Exit Sub
                 txtkd.Text = .Hrem(0)i).Value 
.Value
                 tanggal.Value = 
.Item(1, i).Value 
tem(1, i).Value
                 cmbkamar.Text = 
.Item(2, i).Value
                 txtnama.Text = 
.Item(3, i).Value 
tem(3, i).Value
                txtalamat.Text
.Item(4, i).Value 
tem(4, i).Value
```
txttelp.Text = .Item(5, i).Value tem(5, i).Value End With End Sub

```
Private Sub
```
ButtonX3\_Click(ByVal sender As System.Object, ByVal e As System.EventArgs) Handles ButtonX3.Click If MsgBox("Anda akan menghapus data reservasi terpilih,lanjutkan??", MsgBoxStyle.Exclamation + MsgBoxStyle.YesNo) = vbNo Then Exit Sub End If bukaKoneksi()

```
For i As Integer = 0 To
DataGridViewX1.RowCount - 1 
             T<sub>f</sub>DataGridViewX1.Rows(i).Selected = 
True Then
                 Dim q As String = 
"delete from reservasi where 
no_reservasi='" & 
DataGridViewX1.Item(0, i).Value & 
"'"
                 Dim mycmd As
OleDbCommand = New OleDbCommand(q,conn)
```
mycmd.ExecuteNonQuery() mycmd.ExecuteNonQuery()

#### End If

```
Next
            MsgBox("data berhasil 
dihapus", MsgBoxStyle.Information) 
MsgBoxStyle.Information)
            Application.DoEvents() 
Application.DoEvents()
            Application.DoEvents() 
Application.DoEvents()
            Application.DoEvents() 
Application.DoEvents()
           tampilkan()
            txtkd.Text = 
ambilkodeakhir("R", "Reservasi", 
"Rese
"no_reservasi")
     End Sub
```
Private Sub LinkLabel1\_LinkClicked(ByVal LinkLabel1\_LinkClicked( sender As System.Object, ByVal e As System.Windows.Forms.LinkLabelLink ClickedEventArgs) Handles LinkLabel1.LinkClicked LinkLabel1.LinkClicked bersih() bersih() End Sub

```
Private Sub
cmbkamar_SelectedIndexChanged(ByVa
l sender As System.Object, ByVal e 
As System.EventArgs) Handles
cmbkamar.SelectedIndexChanged 
        If cmbkamar.Text = "-"
Then Exit Sub
        Dim q As String = "select 
* from kamar where nomor_kamar='"
& cmbkamar.Text & "'"
        Dim mycmd As OleDbCommand
= New OleDbCommand(q, conn)
        Dim myread As
OleDbDataReader = 
mycmd.ExecuteReader 
        If myread.Read Then
            Dim kdkamar As String
= myread. Item(0)
```

```
If
myread.Item("status") <> 
"Tersedia" Then
                      q = "select * fromreservasi where no_reservasi='" & 
txtkd.Text & "' and kamar='" & 
kdkamar & "'"
                      mycmd = NewOleDbCommand(q, conn) 
                      myread = 
mycmd.ExecuteReader 
                      If
myread.HasRows() Then
txtkdkamar.Text = kdkamar
                      Else
                           MsgBox("Kamar 
yang dipilih tidak tersedia(Telah 
dipesan/sudah ditempati).Pilih 
kamar yang lain.", vbCritical)
                           cmbkamar.Text 
= - - - -End If
                      Exit Sub
                End If
                txtkdkamar.Text = 
kdkamar 
           End If
 myread.Close() 
myread.Close()
     End Sub
     Private Sub
ButtonX2_Click(ByVal sender As
System.Object, ByVal e As
System.EventArgs) Handles
ButtonX2.Click 
           frmpop.tampilkan("select * 
from kamar order by id_kamar")
          frmpop.strcari = "select * 
from kamar where tipe_kamar like 
'{key}%' or nomor_kamar like 
'{key}%' or id_kamar like '{key}%' 
order by id_kamar"
           frmpop.ShowDialog() 
          If frmpop.w(2) \leftrightarrow "" Then
                cmbkamar.Text = 
frmpop.w(2) 
          End If
     End Sub
     Private Sub
txtcari TextChanged(ByVal sender
   tkdkamar.Text<br>ng dipilih tid<br>pesan/sudah di<br>mar yang lain.<br>"-"<br>End txtk<br>kamar
   stem.Object, ByV<br>stem.EventArgs)<br>ttonX2.Click
   dkamar.Text = kdkamar<br>
MsgBox("Kamar<br>
MsgBox("Kamar<br>
mar yang dipilih tidak tersedia(Telah<br>
mar yang lain.", vbCritical)<br>
mar yang lain.", vbCritical)<br>
mar yang lain.", vbCritical)<br>
mar yang lain.", vbCritical)<br>
mar yang l
```

```
As System.Object, ByVal e As
System.EventArgs) Handles
txtcari.TextChanged, btncari.Click 
        Dim q As String
```

```
q = "select 
a.no_reservasi,a.tanggal,k.nomor_k
amar,a.nama_pemesan,a.alamat,a.no_
telp,p.nama as Pengelola from 
reservasi a,kamar k,pengelola p 
where (p.id_pengelola=a.pengelola 
and k.id kamar=a.kamar) and
(k.nomor_kamar like '%" & 
txtcari.Text & "%' or 
a.no_reservasi like '%" & 
txtcari.Text & "%' or 
a.nama_pemesan like '%" & 
txtcari.Text & "%' )"
        If txtcari.Text = "" Then
            tampilkan() 
        Else
            tampilkan(q)
        End If
    End Sub
```

```
Private Sub
DataGridViewX1_CellContentClick_1(
ByVal sender As System.Object,
ByVal e As
System.Windows.Forms.DataGridViewC
ellEventArgs) Handles
DataGridViewX1.CellContentClick 
DataGridViewX1.CellContentClick
```

```
End Sub
End Class 
Class
```

```
Form Popsewa
```

```
Imports System.Data.OleDb 
Imports System.Data.OleDb
Public Class Frmpopsewa
     Sub bersih() 
Sub bersih()
          txtkd.Text = 
ambilkodeakhir("S", "Sewa", 
"Sewa"
"no_sewa") 
"no_sewa")
           txtidpenyewa.Clear() 
           txtnama.Clear() 
           txtalamat.Clear() 
           txttelp.Clear() 
           txtidkamar.Clear() 
           txtnokamar.Clear() 
           txttipe.Clear() 
           txtharga.Clear() 
           cmblama.SelectedIndex = 0 
           txttotalharga.Clear() 
           ButtonX2.Focus() 
           lblreservasi.Visible = 
False
     End Sub
    Sub loadform() 
          For i As Integer = 1 To 12
```

```
cmblama.Items.Add(CStr(i)) 
         Next
          bersih() 
    End Sub
    Sub getpenyewa(ByRef id As
String) 
          bukaKoneksi() 
         Dim mycmd As OleDbCommand
= New OleDbCommand("select * from 
penyewa where id_penyewa='" & id & 
"'", conn) 
         Dim myread As
OleDbDataReader = 
mycmd.ExecuteReader
         If myread.Read Then
If txtnama.Text = 
myread.Item("nama")
              txtalamat.Text = 
myread.Item("alamat") 
read.Item("alamat")
              txttelp.Text = 
myread.Item("no_telp") 
read.Item("no_telp")
         End If
         myread.Close()
    End Sub
    Sub getkamar (ByRef id As
String) 
 bukaKoneksi() 
bukaKoneksi()
         Dim mycmd As OleDbCommand
Dim = New OleDbCommand("select * from 
kamar where id_kamar='" & id &
"'", conn) 
, conn)
         Dim myread As
Dim OleDbDataReader =
mycmd.ExecuteReader
         If myread.Read Then
If txttipe.Text = 
<code>myread.Item(1)</code> \blacksquaretxtnokamar.Text = 
myread.Item(2)
              txtharga.Text = 
myread.Item(3) 
         End If
          myread.Close() 
    End Sub
    Private Sub
Frmpopsewa Load(ByVal sender As
System.Object, ByVal e As
System.EventArgs) Handles
MyBase.Load 
          loadform() 
    End Sub
    Sub getbynosewa() 
          bukaKoneksi() 
         Dim mycmd As OleDbCommand
= New OleDbCommand("select * from
```

```
sewa where no_sewa='" & txtkd.Text 
& "'", conn) 
         Dim myread As
OleDbDataReader = 
mycmd.ExecuteReader 
         If myread.Read() Then
              txtidpenyewa.Text = 
myread.Item("id_penyewa") 
               txtidkamar.Text = 
myread.Item("id_kamar") 
getpenyewa(txtidpenyewa.Text) 
getkamar(txtidkamar.Text) 
               tglmasuk.Value = 
myread.Item("tgl_msk") 
myread.Item("tgl_msk")
               tglkeluar.Value = 
myread.Item("tgl_keluar") 
myread.Item("tgl_keluar"
               tanggal.Value = 
myread.Item("tgl_sewa") 
myread.Item("tgl_sewa")
               cmblama.Text = 
CInt(myread.Item("lama_sewa")) 
CInt(myread.Item("lama_sewa"
               txttotalharga.Text = 
myread.Item("total_harga")
myread.Item("total_harga"
         End If
 myread.Close() 
myread.Close()
     End Sub
    Private Sub
ButtonX2_Click(ByVal sender As
ButtonX2_Click(ByVal 
System. Object, ByVal e As
System.EventArgs) Handles
ButtonX2.Click 
ButtonX2.Click
          frmpop.tampilkan("select * 
frmpop.tampilkan(
from penyewa order by id_penyewa") 
id_penyewa"
          frmpop.strcari = "select * 

from penyewa where nama like 
 '{key}%' or no_idty like '{key}%' 
or alamar like '{key}%' order by 
id_penyewa
          frmpop.ShowDialog() 
          If frmpop.w(0) <> "" Then
              txtidpenyewa.Text = 
frmpop.w(0) 
getpenyewa(frmpop.w(0)) 
         End If
    End Sub
     Sub hitungtotal() 
         Dim c As Decimal
         c = cmblama.Text *txtharga.Text 
         txttotalharga.Text = c
     End Sub
     Private Sub
ButtonX1_Click(ByVal sender As
System.Object, ByVal e As
          frmpop.ShowDialog()
```
System.EventArgs) Handles ButtonX1.Click frmpop.tampilkan("select \* from kamar order by id\_kamar") frmpop.strcari = "select \* from kamar where tipe\_kamar like '{key}%' or nomor\_kamar like '{key}%' or id\_kamar like '{key}%' order by id\_kamar" frmpop.ShowDialog() If frmpop.w $(0)$  <> "" Then If  $f$ rmpop.w(5) = "Dipesan" Then bukaKoneksi() Dim mycmd As Dim OleDbCommand = New OleDbCommand("select \* from OleDbCommand = New<br>OleDbCommand("select \* fro<mark>m</mark><br><mark>reserva</mark>si where nama\_pemesan='" & txtnama.Text & "' and kamar='" & frmpop.w(0) & "'", conn) .w(0) conn) Dim myread As Dim OleDbDataReader = eDbDataReader mycmd.ExecuteReader If m<mark>yread.</mark>HasRows() Then<br>If If myread.Read Then  $\textsf{txtidkamar.Text = frmpop.w(0)}$ getkamar(frmpop.w(0)) tkamar(frmpop.w(0)) lblreservasi.Text = "No. Reservasi<br>: " & myread.Item(0)<br>lblreservasi.Visible = True<br>hitungtotal() : " & myread.Item(0) lblreservasi.Visible hitungtotal() End If Else MsgBox("Kamar yang dipilih telah dipesan oleh orang lain,Pilih kamar yang lain.", vbCritical) Exit Sub End If ElseIf  $f$ rmpop.w(5) = "Ditempati" Then MsgBox("Kamar yang dipilih telah ditempati,Pilih kamar yang lain.", vbCritical) Exit Sub Else txtidkamar.Text = frmpop.w(0) getkamar(frmpop.w(0))

hitungtotal() End If End If End Sub Private Sub cmblama SelectedIndexChanged(ByVal sender As System.Object, ByVal e As System.EventArgs) Handles cmblama.SelectedIndexChanged If txtharga.Text <> "" Then hitungtotal() hitungtotal() End If End Sub End Private Sub ButtonX4\_Click(ByVal sender As ButtonX4\_Click(ByVal System. Object, ByVal e As System.EventArgs) Handles ButtonX4.Click ButtonX4.Click Dim q As String = "select \* from sewa where no\_sewa='" & no\_sewa='" txtkd.Text & "'" bukaKoneksi() bukaKoneksi() Dim mycmd As OleDbCommand Dim = New OleDbCommand(q, conn) Dim myread As Dim OleDbDataReader = OleDbDataReader mycmd.ExecuteReader mycmd.ExecuteReader Dim periodebayar As String = Format(tglmasuk.Value, "dd") Dim stipe As String = "" If myread.HasRows Then  $q =$ String.Format("update sewa set id\_penyewa='{0}',id\_kamar='{1}',tg l\_sewa='{2}',tgl\_msk='{3}',tgl\_kel uar='{4}',lama\_sewa='{5}',total\_ha rga={6},periode\_bayar='{7}' where no\_sewa='{8}'", txtidpenyewa.Text, txtidkamar.Text, Format(tanggal.Value, "MM/dd/yyyy"), Format(tglmasuk.Value, "MM/dd/yyyy"), Format(tglkeluar.Value, "MM/dd/yyyy"), cmblama.Text, txttotalharga.Text, periodebayar, txtkd.Text) stipe = "update" Else  $a =$ String.Format("insert into sewa values('{0}','{1}','{2}','{3}','{4

```
}','{5}','{6}',{7},'{8}')", 
txtkd.Text, txtidpenyewa.Text, 
txtidkamar.Text, 
Format(tanggal.Value, 
"MM/dd/yyyy"), 
Format(tglmasuk.Value, 
"MM/dd/yyyy"), 
Format(tglkeluar.Value, 
"MM/dd/yyyy"), cmblama.Text, 
txttotalharga.Text, periodebayar) 
                 stipe = "simpan"
           End If
            myread.Close() 
           mycmd = NewOleDbCommand(q, conn) 
eDbCommand(q, conn)
           Try
mycmd.ExecuteNonQuery()
                 If stipe = "simpan"
If Then
                       mycmd = NewOleDbCommand("update kamar set 
status='Ditempati' where 
id_kamar='" & txtidkamar.Text & 
\overline{''}, \overline{''}, conn)
mycmd.ExecuteNonQuery()
                       If MsgBox("Data 
If penyewaan berhasil 
disimpan,lanjutkan ke 
pembayaran?", vbYesNo + 
vbInformation) = MsgBoxResult.Yes 
Then
Frmpopkwitansi.Show() 
Frmpopkwitansi.txtnosewa.Text = 
mpopkwitansi.txtnosewa.Text tkd.Text
txtkd.Text 
Frmpopkwitansi.ambildatasewa()
                             Me.Close()
                       End If
                 End If
                 Application.DoEvents() 
                 Application.DoEvents() 
                 Application.DoEvents() 
                 Frmsewa.tampilkan() 
                 Me.Close() 
           Catch ex As Exception
MsgBox(Err.Description) 
           End Try
     End Sub
     Private Sub
ButtonX3_Click(ByVal sender As
System.Object, ByVal e As
                                                             "'"
   eDbCommand("update<br>atus='Ditempati' wh<br>_kamar='" & txtidka<br>", conn)
   nyewaan berhasil<br>simpan,lanjutkan ke<br>mbayaran?", vbYesNo<br>Information) = <sup>M</sup>sgB<br>en<br>mpopkwitansi.Show()
   eDbCommand(q, conn)<br>
Engine and ExecuteNonQuery()<br>
In the system.object<br>
and ExecuteNonQuery()<br>
If stipe = "simpan" and Sub bersih()<br>
en mycmd = New sub bersih()<br>
tends to the sub bersih()<br>
sub bersih()<br>
tends to the sub b
```

```
System.EventArgs) Handles
ButtonX3.Click 
        Me.Close() 
    End Sub
End Class
```
#### **Form Popkwitansi**

```
Imports System.Data.OleDb 
Public Class Frmpopkwitansi
```

```
Private Sub Label3_Click(ByVal
sender As System.Object, ByVal e 
As System. EventArgs) Handles
Label3.Click 
Label3.Click
```

```
End Sub
     Sub bersih() 
Sub bersih()
 txtnosewa.Clear() 
txtnosewa.Clear()
 txtnama.Clear() 
txtnama.Clear()
 txtalamat.Clear() 
txtalamat.Clear()
 txttelp.Clear() 
txttelp.Clear()
 txtnokamar.Clear() 
txtnokamar.Clear()
 txtharga.Clear() 
txtharga.Clear()
 txtterlambat.Text = "0"

 txtperiode.Text = ""

          txtdenda.Text = "0"

          txttotal.Text = "0"

          txtkd.Text = 
ambilkodeakhir("B", "kwitansi", 
"kwitansi"
"no_kwitansi")
 txtkd.Focus() 
txtkd.Focus()
    End Sub
     Sub ambildatasewa() 
Sub ambildatasewa()
          On Error Resume Next
 bukaKoneksi() 
bukaKoneksi()
          Dim q As String = "select 
Dim 
s.*,p.*,k.* from sewa s,penyewa 
p,kamar k where 
s.id_penyewa=p.id_penyewa and 
id_penyewa=p.id_penyewa s.id_kamar=k.id_kamar and 
s.no_sewa='" & txtnosewa.Text & 
         Dim mycmd As OleDbCommand
= New OleDbCommand(q, conn)
         Dim myread As
OleDbDataReader = 
mycmd.ExecuteReader 
         If myread.Read Then
              With myread 
                   T<sub>f</sub>(Format(tanggal.Value, 
"MM/dd/yyyy") >= 
CDate(.Item("tgl_keluar"))) Then
                        MsgBox("Masa 
sewa telah expired,silahkan
```

```
memperbarui masa sewa dengan 
mengubahnya di form sewa", 
MsgBoxStyle.Critical) 
                          Exit Sub
                     End If
                     txtnama.Text = 
.Item("nama") 
                     txtalamat.Text = 
.Item("alamat") 
                     txttelp.Text = 
.Item("no_telp") 
                     txtnokamar.Text = 
.Item("nomor_kamar") 
                     txtharga.Text = 
.Item("harga") 
"harga")
                     txtperiode.Text = 
CInt(.Item("periode_bayar"))<br>End With<br>End If<br>Dim tglskg As Intege
                End With
          End If
          Dim tglskg As Integer = 
CInt(Format(tanggal.Value, "dd")) 
(Format(tanggal.Value, "dd"))
          If (tglskg -
txtperiode.Text) < 0 Then
               txtterlambat.Text = 
"a"End If
           txtterlambat.Text = tglskg 
txtperiode.Text) <<br>txtter<br>"0"<br>End If<br>txtterlamb<br>txtperiode.Text
          Dim total As Double =
txtharga.Text + 
(CInt(txtterlambat.Text) * 
CDec(txtdenda.Text)) 
          txt =total.ToString("##,###,###")
     End Sub
End Private Sub
Frmpopkwitansi_Load(ByVal sender 
mpopkwitansi_Load(ByVal As System.Object, ByVal e As
System.EventArgs) Handles<br><mark>MyBase.</mark>Load
MyBase.Load 
           bersih() 
          Dim cdenda As Double = 
getset("setting", "option", 
"denda", "50000")
          txtdenda.Text = 
cdenda.ToString("##,###,###") 
     End Sub
     Private Sub
ButtonX4 Click(ByVal sender As
System.Object, ByVal e As
System.EventArgs) Handles
ButtonX4.Click 
          Dim q As String = "select 
   tharga.Text +<br><mark>Int(</mark>txtterlambat.Text)<br><mark>ec(txt</mark>denda.Text))
```
\* from kwitansi where

no\_kwitansi='" & txtkd.Text & "'"

```
 bukaKoneksi() 
        Dim mycmd As OleDbCommand
= New OleDbCommand(q, conn)
        Dim myread As
OleDbDataReader = 
mycmd.ExecuteReader 
        Dim stipe As String = ""
        If myread.HasRows Then
             a =String.Format("update kwitansi set 
no_sewa='{0}',tanggal='{1}',denda=
'{2}',total_bayar='{3}',pengelola=
'{4}' where no_kwitansi='{5}'",
txtnosewa.Text, 
Format(tanggal.Value, 
"MM/dd/yyyy"), 
CStr(CDec(txtdenda.Text) * 
txtterlambat.Text), 
CStr(CDec(txttotal.Text)), 
logged_staff_id, txtkd.Text) 
txtkd.Text)
             stipe = "update"
        Else
             a =String.Format("insert into 
kwitansi 
values('{0}','{1}','{2}','{3}','{4
}','{5}')", txtkd.Text, 
txtnosewa.Text, 
Format(tanggal.Value, 
"MM/dd/yyyy"), 
CStr(CDec(txtdenda.Text) * 
txtterlambat.Text), 
CStr(CDec(txttotal.Text)), 
logged_staff_id) 
logged_staff_id)
             stipe = "simpan"
         End If
 myread.Close() 
myread.Close()
        mycmd = New
OleDbCommand(q, conn) 
conn)
        Try
mycmd.ExecuteNonQuery() 
             If MsgBox("Cetak 
Kwitansi ??", vbYesNo + 
vbInformation) = vbYes Then
cetakkwt(txtkd.Text) 
             End If
             Application.DoEvents() 
             Application.DoEvents() 
             Application.DoEvents() 
             Try
Frmkwitansi.tampilkan() 
             Catch ex As Exception
```
End Try

**Try** Frmsewa.tampilkan() Catch ex As Exception End Try Me.Close() Catch ex As Exception MsgBox(Err.Description) End Try End Sub Sub getbynokwitansi() Dim q As String = "select \* from kwitansi where no\_kwitansi='" & txtkd.Text & "'" \_kwitansi='" bukaKoneksi() Dim mycmd As OleDbCommand Dim = New OleDbCommand(q, conn) Dim myread As Dim OleDbDataReader = eDbDataReader mycmd.ExecuteReader If myread.Read Then If  $t$ anggal.Value = myread.Item("tanggal") txtnosewa.Text = myread.Item("no\_sewa") read.Item("no\_sewa") ambildatasewa() ambildatasewa() End If myread.Close() myread.Close() End Sub Sub cetakkwt (ByRef tkd As String) Dim myReport As New rptkwitansi<br>Dim Dim objRun As New frmlaporan 1 myReport.SetParameterValue("pegawa i", nama\_staff) With objRun .Show() .Focus() End With objRun.CrystalReportViewer1.Report Source = myReport mlaporan<br>Report.SetParameterValue("pegawa<br>, nama\_staff)<br>With objRun

objRun.CrystalReportViewer1.Select ionFormula = "{Command.no\_kwitansi}='" & tkd & "'" objRun.CrystalReportViewer1.Zoom(1

00)

objRun.WindowState = FormWindowState.Maximized objRun.Text = "Kwitansi - " & txtnama.Text End Sub Private Sub ButtonX2\_Click(ByVal sender As System.Object, ByVal e As System.EventArgs) Handles ButtonX2.Click frmpop.tampilkan("select s.no\_sewa,p.nama as 'nama penyewa',k.nomor\_kamar,s.tgl\_sewa as 'tanggal sewa',s.tgl\_msk as 'tanggal masuk', s.tgl\_keluar as 'tanggal keluar',s.lama\_sewa,s.total\_harga from sewa s,penyewa p,kamar k where s.id penyewa=p.id penyewa and s.id kamar=k.id kamar order by s.no\_sewa asc") frmpop.strcari = "select s.no\_sewa,p.nama as 'nama penyewa',k.nomor\_kamar,s.tgl\_sewa as 'tanggal sewa',s.tgl\_msk as 'tanggal masuk',s.tgl\_keluar as 'tanggal keluar',s.lama\_sewa,s.total\_harga from sewa s,penyewa p,kamar k where s.id\_penyewa=p.id\_penyewa s.id\_penyewa=p.id\_penye and s.id kamar=k.id kamar where p.nama like '{key}% or k.nomor\_kamar like '{key}%' order by s.no\_sewa asc" frmpop.ShowDialog() frmpop.ShowDialog() If  $f$ rmpop.w $(0)$  <> "" Then txtnosewa.Text = frmpop.w(0) frmpop.w(0) ambildatasewa() ambildatasewa() End If End Sub

Private Sub ButtonX3\_Click(ByVal sender As System.Object, ByVal e As System.EventArgs) Handles ButtonX3.Click Me.Close() End Sub End Class

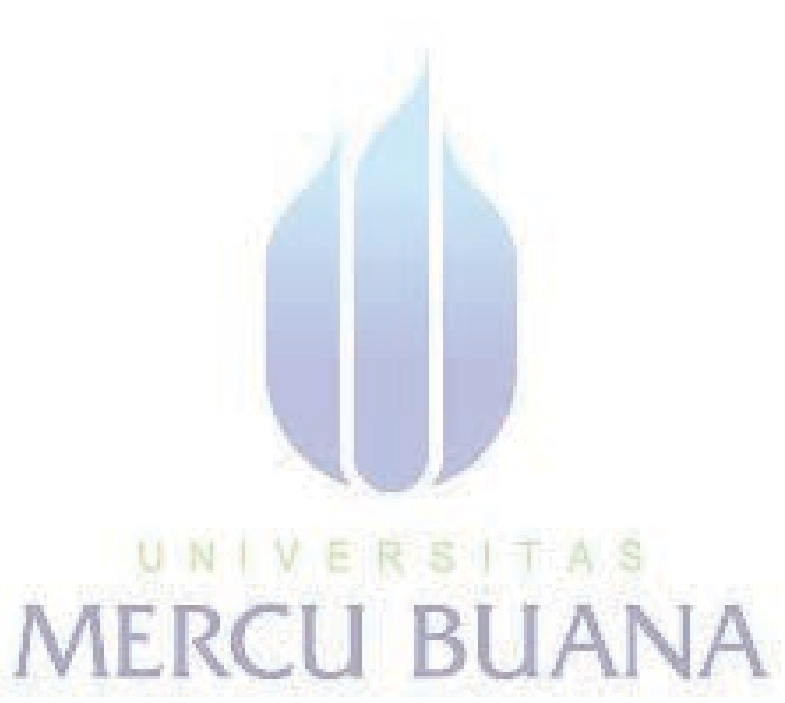

# http://digilib.mercubuana.ac.id/